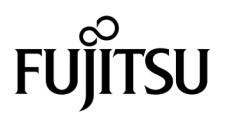

# SPARC Enterprise<sup>™</sup> M4000/M5000 Servers Product Notes

For XCP Version 1092

Manual Code C120-E620-01EN Part No. 875-4649-10 April 2010, Revision A

Copyright 2010 Sun Microsystems, Inc., 4150 Network Circle, Santa Clara, California 95054, U.S.A. and FUJITSU LIMITED, 1-1, Kamikodanaka 4-chome, Nakahara-ku, Kawasaki-shi, Kanagawa-ken 211-8588, Japan. All rights reserved.

Sun Microsystems, Inc. and Fujitsu Limited each own or control intellectual property rights relating to products and technology described in this document, and such products, technology and this document are protected by copyright laws, patents and other intellectual property laws and international treaties. The intellectual property rights of Sun Microsystems, Inc. and Fujitsu Limited in such products, technology and this document include, without limitation, one or more of the United States patents listed at http://www.sun.com/patents and one or more additional patents or patent applications in the United States or other countries.

This document and the product and technology to which it pertains are distributed under licenses restricting their use, copying, distribution, and decompilation. No part of such product or technology, or of this document, may be reproduced in any form by any means without prior written authorization of Fujitsu Limited and Sun Microsystems, Inc., and their applicable licensors, if any. The furnishing of this document to you does not give you any rights or licenses, express or implied, with respect to the product or technology to which it pertains, and this document does not contain or represent any commitment of any kind on the part of Fujitsu Limited or Sun Microsystems, Inc., or any affiliate of either of them.

This document and the product and technology described in this document may incorporate third-party intellectual property copyrighted by and/or licensed from suppliers to Fujitsu Limited and/or Sun Microsystems, Inc., including software and font technology.

Per the terms of the GPL or LGPL, a copy of the source code governed by the GPL or LGPL, as applicable, is available upon request by the End User. Please contact Fujitsu Limited or Sun Microsystems, Inc.

This distribution may include materials developed by third parties.

Parts of the product may be derived from Berkeley BSD systems, licensed from the University of California. UNIX is a registered trademark in the U.S. and in other countries, exclusively licensed through X/Open Company, Ltd.

Sun, Sun Microsystems, the Sun logo, Java, Netra, Solaris, Sun Ray, Answerbook2, docs.sun.com, OpenBoot, and Sun Fire are trademarks or registered trademarks of Sun Microsystems, Inc., or its subsidiaries, in the U.S. and other countries.

Fujitsu and the Fujitsu logo are registered trademarks of Fujitsu Limited.

All SPARC trademarks are used under license and are registered trademarks of SPARC International, Inc. in the U.S. and other countries. Products bearing SPARC trademarks are based upon architecture developed by Sun Microsystems, Inc.

SPARC64 is a trademark of SPARC International, Inc., used under license by Fujitsu Microelectronics, Inc. and Fujitsu Limited.

The OPEN LOOK and Sun™ Graphical User Interface was developed by Sun Microsystems, Inc. for its users and licensees. Sun acknowledges the pioneering efforts of Xerox in researching and developing the concept of visual or graphical user interfaces for the computer industry. Sun holds a non-exclusive license from Xerox to the Xerox Graphical User Interface, which license also covers Sun's licensees who implement OPEN LOOK GUIs and otherwise comply with Sun's written license agreements.

United States Government Rights - Commercial use. U.S. Government users are subject to the standard government user license agreements of Sun Microsystems, Inc. and Fujitsu Limited and the applicable provisions of the FAR and its supplements.

Disclaimer: The only warranties granted by Fujitsu Limited, Sun Microsystems, Inc. or any affiliate of either of them in connection with this document or any product or technology described herein are those expressly set forth in the license agreement pursuant to which the product or technology is provided. EXCEPT AS EXPRESSLY SET FORTH IN SUCH AGREEMENT, FUJITSU LIMITED, SUN MICROSYSTEMS, INC. AND THEIR AFFILIATES MAKE NO REPRESENTATIONS OR WARRANTIES OF ANY KIND (EXPRESS OR IMPLIED) REGARDING SUCH PRODUCT OR TECHNOLOGY OR THIS DOCUMENT, WHICH ARE ALL PROVIDED AS IS, AND ALL EXPRESS OR IMPLIED CONDITIONS, REPRESENTATIONS AND WARRANTIES, INCLUDING WITHOUT LIMITATION ANY IMPLIED WARRANTY OF MERCHANTABILITY, FITNESS FOR A PARTICULAR PURPOSE OR NON-INFRINGEMENT, ARE DISCLAIMED, EXCEPT TO THE EXTENT THAT SUCH DISCLAIMERS ARE HELD TO BE LEGALLY INVALID. Unless otherwise expressly set forth in such agreement, to the extent allowed by applicable law, in no event shall Fujitsu Limited, Sun Microsystems, Inc. or any of their affiliates have any liability to any third party under any legal theory for any loss of revenues or profits, loss of use or data, or business interruptions, or for any indirect, special, incidental or consequential damages, even if advised of the possibility of such damages.

DOCUMENTATION IS PROVIDED "AS IS" AND ALL EXPRESS OR IMPLIED CONDITIONS, REPRESENTATIONS AND WARRANTIES, INCLUDING ANY IMPLIED WARRANTY OF MERCHANTABILITY, FITNESS FOR A PARTICULAR PURPOSE OR NON-INFRINGEMENT, ARE DISCLAIMED, EXCEPT TO THE EXTENT THAT SUCH DISCLAIMERS ARE HELD TO BE LEGALLY INVALID.

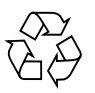

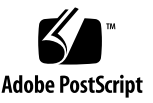

Copyright 2010 Sun Microsystems, Inc., 4150 Network Circle, Santa Clara, California 95054, U.S.A. et FUJITSU LIMITED, 1-1, Kamikodanaka 4-chome, Nakahara-ku, Kawasaki-shi, Kanagawa-ken 211-8588, Japon. Tous droits réservés.

Entrée et revue tecnical fournies par Fujitsu Limited sur des parties de ce matériel.

Sun Microsystems, Inc. et Fujitsu Limited détiennent et contrôlent toutes deux des droits de propriété intellectuelle relatifs aux produits et technologies décrits dans ce document. De même, ces produits, technologies et ce document sont protégés par des lois sur le copyright, des brevets, d'autres lois sur la propriété intellectuelle et des traités internationaux. Les droits de propriété intellectuelle de Sun Microsystems, Inc. et Fujitsu Limited concernant ces produits, ces technologies et ce document comprennent, sans que cette liste soit exhaustive, un ou plusieurs des brevets déposés aux États-Unis et indiqués à l'adresse http://www.sun.com/patents de même qu'un ou plusieurs brevets ou applications brevetées supplémentaires aux États-Unis et dans d'autres pays.

Ce document, le produit et les technologies afférents sont exclusivement distribués avec des licences qui en restreignent l'utilisation, la copie, la distribution et la décompilation. Aucune partie de ce produit, de ces technologies ou de ce document ne peut être reproduite sous quelque forme que ce soit, par quelque moyen que ce soit, sans l'autorisation écrite préalable de Fujitsu Limited et de Sun Microsystems, Inc., et de leurs éventuels bailleurs de licence. Ce document, bien qu'il vous ait été fourni, ne vous confère aucun droit et aucune licence, expresses ou tacites, concernant le produit ou la technologie auxquels il se rapporte. Par ailleurs, il ne contient ni ne représente aucun engagement, de quelque type que ce soit, de la part de Fujitsu Limited ou de Sun Microsystems, Inc., ou des sociétés affiliées.

Ce document, et le produit et les technologies qu'il décrit, peuvent inclure des droits de propriété intellectuelle de parties tierces protégés par copyright et/ou cédés sous licence par des fournisseurs à Fujitsu Limited et/ou Sun Microsystems, Inc., y compris des logiciels et des technologies relatives aux polices de caractères.

Par limites du GPL ou du LGPL, une copie du code source régi par le GPL ou LGPL, comme applicable, est sur demande vers la fin utilsateur disponible; veuillez contacter Fujitsu Limted ou Sun Microsystems, Inc.

Cette distribution peut comprendre des composants développés par des tierces parties.

Des parties de ce produit pourront être dérivées des systèmes Berkeley BSD licenciés par l'Université de Californie. UNIX est une marque déposée aux Etats-Unis et dans d'autres pays et licenciée exclusivement par X/Open Company, Ltd.

Sun, Sun Microsystems, le logo Sun, Java, Netra, Solaris, Sun Ray, Answerbook2, docs.sun.com, OpenBoot, et Sun Fire sont des marques de fabrique ou des marques déposées de Sun Microsystems, Inc., ou ses filiales, aux Etats-Unis et dans d'autres pays.

Fujitsu et le logo Fujitsu sont des marques déposées de Fujitsu Limited.

Toutes les marques SPARC sont utilisées sous licence et sont des marques de fabrique ou des marques déposées de SPARC International, Inc. aux Etats-Unis et dans d'autres pays. Les produits portant les marques SPARC sont basés sur une architecture développée par Sun Microsystems, Inc.

SPARC64 est une marques déposée de SPARC International, Inc., utilisée sous le permis par Fujitsu Microelectronics, Inc. et Fujitsu Limited.

L'interface d'utilisation graphique OPEN LOOK et Sun™ a été développée par Sun Microsystems, Inc. pour ses utilisateurs et licenciés. Sun reconnaît les efforts de pionniers de Xerox pour la recherche et le développement du concept des interfaces d'utilisation visuelle ou graphique pour l'industrie de l'informatique. Sun détient une license non exclusive de Xerox sur l'interface d'utilisation graphique Xerox, cette licence couvrant également les licenciés de Sun qui mettent en place l'interface d'utilisation graphique OPEN LOOK et qui, en outre, se conforment aux licences écrites de Sun.

Droits du gouvernement américain - logiciel commercial. Les utilisateurs du gouvernement américain sont soumis aux contrats de licence standard de Sun Microsystems, Inc. et de Fujitsu Limited ainsi qu'aux clauses applicables stipulées dans le FAR et ses suppléments.

Avis de non-responsabilité: les seules garanties octroyées par Fujitsu Limited, Sun Microsystems, Inc. ou toute société affiliée de l'une ou l'autre entité en rapport avec ce document ou tout produit ou toute technologie décrit(e) dans les présentes correspondent aux garanties expressément stipulées dans le contrat de licence régissant le produit ou la technologie fourni(e). SAUF MENTION CONTRAIRE EXPRESSÉMENT STIPULÉE DANS CE CONTRAT, FUJITSU LIMITED, SUN MICROSYSTEMS, INC. ET LES SOCIÉTÉS AFFILIÉES REJETTENT TOUTE REPRÉSENTATION OU TOUTE GARANTIE, QUELLE QU'EN SOIT LA NATURE (EXPRESSE OU IMPLICITE) CONCERNANT CE PRODUIT, CETTE TECHNOLOGIE OU CE DOCUMENT, LESQUELS SONT FOURNIS EN L'ÉTAT. EN OUTRE, TOUTES LES CONDITIONS, REPRÉSENTATIONS ET GARANTIES EXPRESSES OU TACITES, Y COMPRIS NOTAMMENT TOUTE GARANTIE IMPLICITE RELATIVE À LA QUALITÉ MARCHANDE, À L'APTITUDE À UNE UTILISATION PARTICULIÈRE OU À L'ABSENCE DE CONTREFAÇON, SONT EXCLUES, DANS LA MESURE AUTORISÉE PAR LA LOI APPLICABLE. Sauf mention contraire expressément stipulée dans ce contrat, dans la mesure autorisée par la loi applicable, en aucun cas Fujitsu Limited, Sun Microsystems, Inc. ou l'une de leurs filiales ne sauraient être tenues responsables envers une quelconque partie tierce, sous quelque théorie juridique que ce soit, de tout manque à gagner ou de perte de profit, de problèmes d'utilisation ou de perte de données, ou d'interruptions d'activités, ou de tout dommage indirect, spécial, secondaire ou consécutif, même si ces entités ont été préalablement informées d'une telle éventualité.

LA DOCUMENTATION EST FOURNIE "EN L'ETAT" ET TOUTES AUTRES CONDITIONS, DECLARATIONS ET GARANTIES EXPRESSES OU TACITES SONT FORMELLEMENT EXCLUES, DANS LA MESURE AUTORISEE PAR LA LOI APPLICABLE, Y COMPRIS NOTAMMENT TOUTE GARANTIE IMPLICITE RELATIVE A LA QUALITE MARCHANDE, A L'APTITUDE A UNE UTILISATION PARTICULIERE OU A L'ABSENCE DE CONTREFACON.

## <span id="page-4-0"></span>Contents

**[Contents v](#page-4-0)**

#### **[Preface](#page-8-0) ix**

[Technical Support](#page-8-1) ix [Software Resources](#page-9-0) x [Accessing Documentation x](#page-9-1) [Fujitsu Welcomes Your Comments](#page-10-0) xi

#### **[General Information About XCP 1092](#page-12-0) 1**

[What's New in XCP 1092](#page-12-1) 1  [Supported Firmware and Software 2](#page-13-0) [Solaris Patch Information 3](#page-14-0) [Patches for Solaris 10 5/08 3](#page-14-1) [Patches for Solaris 10 8/07 4](#page-15-0) [Patches for Solaris 10 11/06](#page-15-1) 4 [Patches for Emulex PCI Express \(PCIe\) Cards](#page-16-0) 5 [Updating to XCP 1092](#page-16-1) 5 [Resetting the XSCF Firmware 5](#page-16-2) [Updating from a Version Earlier Than XCP 1050 5](#page-16-3)  [Functionality Issues and Limitations 6](#page-17-0)

[Limitations for SPARC64 VII Processors](#page-17-1) 6 [Notes on Active Directory 6](#page-17-2) [Notes on LDAP/SSL](#page-17-3) 6 [Notes on NTP Server](#page-17-4) 6 [Notes on the NTP Server Referring to the Local Clock](#page-18-0) 7 [Notes on XSCF Web](#page-19-0) 8 [General Functionality Issues and Limitations](#page-20-0) 9

#### **[Information About Hardware 1](#page-22-0)1**

[Notes on Server Installation 1](#page-22-1)1 [Notes on DVD Drives and Discs 1](#page-22-2)1 [Notes on the Use of USB Memory 1](#page-23-0)2 [Power Control and Operator Panel Mode Switch](#page-23-1) 12 [Hardware Issues and Workarounds 1](#page-24-0)3 [Sun Crypto Accelerator 6000 Cards](#page-24-1) 13 [Hardware Documentation Updates](#page-24-2) 13

#### **[Information About Software](#page-25-0) 14**

[Active Directory and LDAP/SSL](#page-25-1) 14 [Configuring XSCF for Active Directory Support](#page-27-0) 16 [Configuring XSCF for LDAP/SSL Support](#page-27-1) 16 [Notes on User Account Name and UID](#page-28-0) 17 New proxyuser [System Account 1](#page-28-1)7 [XCP Issues and Workarounds](#page-28-2) 17 [Known Issues and Workarounds in XCP 1092](#page-28-3) 17 [XCP Issues Fixed in XCP 1092 1](#page-29-0)8 [XCP Issues Fixed in Releases Earlier Than XCP 1092](#page-31-0) 20 [Solaris OS Issues and Workarounds](#page-45-0) 34 [Solaris OS Issues for All Supported Releases](#page-45-1) 34

[Solaris OS Issues Fixed in Solaris 10 10/09](#page-49-0) 38 [Solaris OS Issues Fixed in Solaris 10 5/09](#page-50-0) 39 [Solaris OS Issues Fixed in Solaris 10 10/08](#page-51-0) 40 [Solaris OS Issues Fixed in Solaris 10 5/08](#page-54-0) 43 [Solaris OS Issues Fixed in Solaris 10 8/07](#page-58-0) 47 [Software Documentation Updates](#page-63-0) 52 [Identifying Degraded Memory in a System](#page-67-0) 56 [Identifying Different Memory Sizes in a System Board](#page-67-1) 56 Using the [showdevices](#page-67-2) Command 56 Using the prtdiag [Command](#page-68-0) 57 [Identifying Permanent Memory in a Target Board](#page-69-0) 58

## <span id="page-8-0"></span>Preface

These product notes contain late-breaking information about the SPARC Enterprise™ M4000/M5000 servers hardware, software, or documentation that became known after the documentation set was published.

**Note –** Once an XCP version newer than the XCP version supported by this manual is released, only the manuals related to the new XCP version are subsequently updated.

You must therefore check the manuals for the latest XCP version in addition to those related to the XCP version you are using.

Global Site http://www.fujitsu.com/sparcenterprise/manual/ Japanese Site http://primeserver.fujitsu.com/sparcenterprise/manual/ North American Site https://download.computers.us.fujitsu.com/

## <span id="page-8-1"></span>Technical Support

If you have technical questions or issues that are not addressed in the SPARC Enterprise M4000/M5000 servers documentation, contact a sales representative or a certified service engineer.

## <span id="page-9-2"></span><span id="page-9-0"></span>Software Resources

The Solaris™ Operating System and Sun Java™ Enterprise System software are preinstalled on your SPARC Enterprise M4000/M5000 servers.

Contact a sales representative or a certified service engineer for software resources for your SPARC Enterprise M4000/M5000 servers.

**Note –** For latest patch information go to:

Global Site [http://www.fujitsu.com/global/support/software/security/products](http://www.fujitsu.com/global/support/software/security/products-s/patch-info/) -s/patch-info/ Japanese Site https://software.fujitsu.com/jp/security/products-others/unix/ North American Site https://download.computers.us.fujitsu.com/

Installation information and README files are included in the patch download.

## <span id="page-9-1"></span>Accessing Documentation

**Note –** Information in these product notes supersedes the information in the SPARC Enterprise M4000/M5000 servers documentation set.

Instructions for installing, administering, and using your SPARC Enterprise M4000/M5000 servers are provided in the SPARC Enterprise M4000/M5000 servers documentation set.

The documentation set is available for download from the following website:

**Global Site** http://www.fujitsu.com/sparcenterprise/manual/

**Japanese Site** http://primeserver.fujitsu.com/sparcenterprise/manual/

**North American Site** https://download.computers.us.fujitsu.com/ Sun Microsystems Software (for Solaris OS, etc.) Related Manuals http://docs.sun.com/

# <span id="page-10-0"></span>Fujitsu Welcomes Your Comments

If you have any comments or requests regarding this document, or if you find any unclear statements in the document, please state your points specifically on the form at the following URL.

For Users in U.S.A., Canada, and Mexico:

[http://www.computers.us.fujitsu.com/www/support\\_servers.shtml?su](http://www.computers.us.fujitsu.com/www/support_servers.shtml?support/servers) pport/servers

For Users in Other Countries: SPARC Enterprise contact

http://www.fujitsu.com/global/contact/computing/sparce\_index.html

## <span id="page-12-0"></span>General Information About XCP 1092

This section describes the general information about XCP 1092.

- ["What's New in XCP 1092" on page 1](#page-12-1)
- ["Supported Firmware and Software" on page 2](#page-13-0)
- ["Updating to XCP 1092" on page 5](#page-16-1)
- ["Functionality Issues and Limitations" on page 6](#page-17-0)

## <span id="page-12-1"></span>What's New in XCP 1092

In XCP version 1092, the following new feature is introduced:

- The following new XSCF commands are supported:
	- $\blacksquare$  setpacketfilters $(8)$
	- showpacketfilters(8)

For detail, see the man pages for each command.

- The following options for specifying a proxy server and a login user name are supported in the loadcert operand of setad(8) and setldapssl(8):
	- -p *proxy*
	- -t *proxy\_type*
	- -u *username*

For detail, see the man pages for each command.

- The websites which can download the latest files of XCP firmware are changed as follows:
	- Global Site:

old: http://www.fujitsu.com/sparcenterprise/firmware/

new:

https://updatesite.jp.fujitsu.com/unix/en/download/firmware/

```
■ Japanese Site:
```

```
old: 
http://primeserver.fujitsu.com/sparcenterprise/download/firm
ware/
new: 
https://updatesite.jp.fujitsu.com/unix/jp/download/firmware/
```
# <span id="page-13-0"></span>Supported Firmware and Software

The following firmware and operating system (OS) are supported depending on the processors being installed on the SPARC Enterprise™ M4000/M5000 servers.

**TABLE 1** Supported Firmware and Operating System Versions

| <b>Installed Processors</b> | <b>XCP Version</b>       | <b>Operating System Version</b>                     |
|-----------------------------|--------------------------|-----------------------------------------------------|
| SPARC64 VI processors       | XCP 1040 or later        | Solaris 10 11/06 or later, with required<br>patches |
| SPARC64 VII processors      |                          |                                                     |
|                             | 2.4GHz XCP 1071 or later | Solaris 10 8/07 or later, with required<br>patches  |
| $2.53\text{GHz}$            | XCP 1090 or later        | Solaris 10 8/07 or later, with required<br>patches  |

**Note –** 8GB DIMM is supported in XCP 1081 or later.

**Note –** You cannot boot a domain mounted with the SPARC64™ VII processors using the Solaris™ 10 8/07 installation DVD. Use the Solaris 10 5/08 or later installation DVD to boot a domain mounted with the SPARC64 VII processors.

You can download the latest files of firmware at the following websites.

Global Site: https://updatesite.jp.fujitsu.com/unix/en/download/firmware/

Japanese Site:

https://updatesite.jp.fujitsu.com/unix/jp/download/firmware/

Many web browsers support the XSCF Web. The browsers in [TABLE 2](#page-14-2) have demonstrated compatibility with the XSCF Web through testing. For other information about XSCF Web, see ["Notes on XSCF Web" on page 8](#page-19-0).

**TABLE 2** Tested Web Browser Versions

<span id="page-14-2"></span>

| <b>Web Browser Application</b> | Version              |
|--------------------------------|----------------------|
| Microsoft® Internet Explorer®* | $6.0, 7.0,$ or $8.0$ |
| Firefox (Solaris 10)           | $2.0^{+}$            |

\*. Microsoft and Internet Explorer are either registered trademarks or trademarks of Microsoft Corporation in the United States and/or other countries.

†. The Firefox 3 is not supported in XSCF Web.

### <span id="page-14-0"></span>Solaris Patch Information

This section lists mandatory patches for the SPARC Enterprise M4000/M5000 servers.

For additional Solaris Operating System information, see ["Solaris OS Issues and](#page-45-0)  [Workarounds" on page 34.](#page-45-0)

**Note –** See ["Software Resources" on page x](#page-9-2) for information on how to find the latest patches. Installation information and README files are included in the patch download.

**Note –** Apply the patches in the following order. For the procedures of CPU upgrade including the patches, see *SPARC Enterprise M4000/M5000 Servers Service Manual*.

Patches are not required for servers running Solaris 10 10/08 OS or later.

#### <span id="page-14-1"></span>Patches for Solaris 10 5/08

The following patch is required for Solaris 10 5/08 OS only on servers containing SPARC64 VI processors or SPARC64 VII 2.4GHz processors:

■ 137137-09

For Solaris 10 5/08 OS on servers containing SPARC64 VII 2.53GHz processors, apply all patches contained in the PTF R10021 or later. For more information on the PTF, contact a sales representative or a qualified service engineer.

### <span id="page-15-0"></span>Patches for Solaris 10 8/07

The following patches are required for Solaris 10 8/07 OS only on servers containing SPARC64 VII 2.4GHz processors:

- 119254-51 or later
- 125891-01 or later
- 127755-01 or later
- 127127-11

For Solaris 10 8/07 OS on servers containing SPARC64 VII 2.53GHz processors, apply all patches contained in the PTF R10021 or later. For more information on the PTF, contact a sales representative or a qualified service engineer.

### <span id="page-15-1"></span>Patches for Solaris 10 11/06

The following patches are required for Solaris 10 11/06 OS. Note that Solaris 10 11/06 does not support SPARC64 VII processors, even with these required patches:

- 118833-36 (Install 118833-36 before 125100-04.)
- 125100-04 or later
- 120068-03 or later
- 123839-07 or later
- 125424-01 or later
- 125075-01 or later
- 125670-02 or later

### <span id="page-16-0"></span>Patches for Emulex PCI Express (PCIe) Cards

The following Emulex cards require drivers supplied in patch 120222-26:

- XSEFC402AF Sun StorageTek Enterprise Class 4Gb Dual-Port Fibre Channel PCI-E HBA
- XSEFC401AF Sun StorageTek Enterprise Class 4Gb Single-Port Fibre Channel PCI-E HBA

# <span id="page-16-1"></span>Updating to XCP 1092

To update your XCP to XCP 1092, please pay attention to the following points depending on your current XCP version.

You can upgrade to XCP 1092 from XCP version 1050 or later. Refer to the *SPARC Enterprise M3000/M4000/M5000/M8000/M9000 Servers XSCF User's Guide* for instructions.

## <span id="page-16-2"></span>Resetting the XSCF Firmware

After updating the XCP firmware to 1092, do not fail to reset the XSCF by using the rebootxscf(8) command.

## <span id="page-16-3"></span>Updating from a Version Earlier Than XCP 1050

- You cannot update to XCP 1092 directly. If you are currently running a version earlier than XCP 1050, you must first update to an interim version of XCP between 1050 and 1070 (inclusive) before updating to XCP 1092. Refer to the product notes document for the interim version for instructions.
- Delete any accounts named "admin". Any accounts named admin must be deleted prior to updating to XCP 1050 or later. This account name is reserved in XCP 1050 and later. Use the deleteuser(8) command to delete the account.

# <span id="page-17-0"></span>Functionality Issues and Limitations

This section describes the known issues and limitations at the time of this release.

### Limitations for SPARC64 VII Processors

<span id="page-17-2"></span><span id="page-17-1"></span>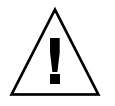

**Caution –** You must complete the upgrades to the XCP firmware and to Solaris OS before inserting SPARC 64 VII processors into the chassis.

### Notes on Active Directory

- While Active Directory is enabled, when you attempt to login to XSCF via the telnet, you might fail to login due to timeout of the query to secondary alternated server or later.
- If the specified timeout is too brief for the configuration, the login process or retrieval of user privilege settings could fail. In such case, specify larger value for the timeout and then execute again.

### <span id="page-17-3"></span>Notes on LDAP/SSL

If the specified timeout is too brief for the configuration, the login process or retrieval of user privilege settings could fail. In such case, specify larger value for the timeout and try again.

### <span id="page-17-4"></span>Notes on NTP Server

- We recommend the domain to use the XSCF Unit as NTP server. In this case, pay attention to the following points:
	- XSCF must be connected to an external NTP server
	- When you connect one or more NTP servers in addition to XSCF, connect the same NTP server as XSCF is using

For details on NTP server, contact a service engineer. For details on NTP settings, refer to the *SPARC Enterprise M3000/M4000/M5000/M8000/M9000 Servers XSCF User's Guide*.

#### <span id="page-18-0"></span>Notes on the NTP Server Referring to the Local Clock

When the NTP server which XSCF refers to is referring to the server's own system time (local clock), and when the address of "127.127.1.0" is set to that local clock, time synchronization in XSCF might fail.

The address of the XSCF's own local clock is fixed to "127.127.1.0." On the other hand, when the address of the local clock of the NTP server which XSCF refers to is set to "127.127.1.0," the address of the clock source (refid) has the same value as the address of the XSCF's own local clock. An NTP server like this is excluded from the target of XSCF time synchronization.

You can execute the showntp -l command to refer to the address of the NTP server's own clock source which is set in XSCF and the address of the XSCF's own local clock.

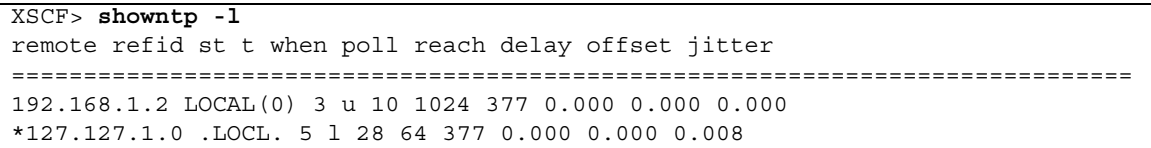

Of the two NTP server outputs, the upper (192.168.1.2) indicates the NTP server which is set by using the setntp $(8)$  command. The refid is LOCAL $(0)$ , which means that the local clock which has the address of "127.127.1.0" is set to the clock source of this NTP server. On the other hand, the lower indicates the XSCF's own local clock. The address of the XSCF's own local clock is fixed to "127.127.1.0." Due to this, the NTP server (192.168.1.2) is excluded from the target of XSCF time synchronization; which results in the XSCF synchronizes with its own local clock.

With any of the following measures to avoid the trouble, time can be correctly synchronized with the NTP server which is set by using the setntp(8) command.

#### ● **Change the clock source that the NTP server being set in XSCF refers to**

Use the showntp -1 command and check the clock source of the NTP server which is set in XSCF. An NTP server which indicates the refid of LOCAL(0) in the output is referring to the local clock which has the address of "127.127.1.0," and you should change it to refer to another clock source.

When you change the clock source of an NTP server, make sure in advance that it has no impact on other NTP clients.

#### ● **Change the address of the local clock of the NTP server**

Of the NTP server which XSCF refers to, change the address of the local clock to "127.127.1.1," "127.127.1.2," or "127.127.1.3." Change /etc/inet/ntp.conf of Solaris OS. To enable the change, restart of the NTP daemon is required.

When you change the address of the local clock of an NTP server, make sure in advance that it has no impact on other NTP clients.

#### ● **Change the stratum value of the NTP server**

Of the NTP server which XSCF refers to, change the stratum value to "1." An NTP server which has the stratum value of "1" becomes the most significant clock source and has no refid. Therefore, there is no chance that it will have the same address as the XSCF's own local clock.

When you change the stratum value of an NTP server, make sure in advance that it has no impact on other NTP clients.

#### ● **Change the address of the XSCF's own local clock**

By using the setntp -m localaddr=*value* command, change the address of the XSCF's own local clock. In *value*, specify the least significant byte of the clock address of the local clock 127.127.1.*x* for *value*. A numeric from 0 to 3 can be specified. By specifying either from 1 to 3, the address of an NTP server which is referring to the local clock does not correspond to the address of the XSCF internal local clock anymore, and a server which is referring to the local clock can also be set as the NTP server of XSCF.

### <span id="page-19-0"></span>Notes on XSCF Web

- Under the Windows  $7<sup>*</sup>1$  and Internet Explorer 8.0 environment, XSCF Web does not support the use through the built-in Administrator account.
- On Internet Explorer 8.0, when you move the on-screen horizontal frame up or down to change the frame height and use the [Monitor Msg Show/Hide] button, the screen background color may turn black. In this case, click Refresh on the View menu or press F5 key to refresh the display, to go back to the screen right after the login.

When you moved the on-screen horizontal frame up or down to change the frame height, do not use the [Monitor Msg Show/Hide] button.

- To use XSCF Web on the SPARC Enterprise M4000/M5000 servers which are installed the XCP 1080, disable the cache function of your browser. If you leave the browser cache function enabled, the old cached data might be displayed. To disable the cache funtion:
	- Internet Explorer 6 and 7

[Tools] -> [Internet Options...] -> [Advanced] tab and check the "Do not save encrypted pages to disk" box.

■ Netscape 7.1 or later

[Edit] -> [Preferences] -> [Advanced] -> [Cache] -> [Compare the page in the cache to the page on the network] setting and select the "Every time I view the page" radio button.

<sup>\*1.</sup> Windows is either registered trademarks or trademarks of Microsoft Corporation in the United States and/or other countries.

■ Firefox 2

Type "about:config" in address box, then type "cache" in filter box. Change the "browser.cache.check\_doc\_frequency" settings value to "1."

- Using the XSCF Web, when you import XCP or update the firmware, Session ID error may be displayed on the web browser. And in the Autologout setting, when you specify the timeout period as over 30 minutes, Internal Server Error might be displayed when you perform the firmware update. Please close the current browser and open the new browser to reconnect to XSCF Web.
- When you use the XSCF Web, if a plug-in such as the search tool installed with the browser, remove the plug-in or disable the pop-up blocking.

### General Functionality Issues and Limitations

<span id="page-20-0"></span>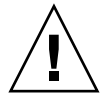

**Caution** – For dynamic reconfiguration (DR) and hot-plug issues, see "Solaris OS [Issues and Workarounds" on page 34.](#page-45-0)

- The following functions displaying the power consumption and exhaust air are not supproted on M4000/M5000 servers.
	- power and air operands of the shownevironment(8) command
	- XSCF Web.

**Note –** Invalid values will be displayed by executing the commands or menu. SNMP Agent Function obtains invalid values of power consumption and exhaust air.

- SPARC Enterprise M4000/M5000 servers are cold service machines. Hotswapping of the CPU module (CPUM), memory board (MEMB), I/O unit (IOU), or XSCF unit is not supported.
- For this XCP release, the XSCF browser user interface (XSCF Web) does not support the External I/O Expansion Unit Manager feature.
- **The log archive feature by the setarchiving(8) and the showarchiving(8)** commands, and the Log Archives menu of XSCF Web is not supported.
- When you use the external power control interface of the external power controller, the following notification signals are not supported:
	- The OS panic or the server hardware error signal (\*CPUN/RTNU)
	- The server hardware error signal (power fail, temperature error, and fan error) (\*ALARM)
- For 1027A-Z/X1027A-Z, PCIe Dual 10 Gigabit Ethernet Fiber XFP cards, these limits apply:
- Do not use more than two cards per domain.
- Do not use these cards in an External I/O Expansion Unit.
- For 4447A-Z/X4447A-Z, PCIe Quad-port Gigabit Ethernet Adapter UTP cards, these maximum limits apply:
	- $\blacksquare$  No more than four cards in an External I/O Expansion Unit (two per PCIe I/O boat).
	- No more than four cards in a SPARC Enterprise M4000 server domain.
	- No more than eight cards in a SPARC Enterprise M5000 server domain.
- You cannot use the following user account names, as they are reserved for system use: root, bin, daemon, adm, operator, nobody, sshd, rpc, rpcuser, ldap, apache, ntp, admin, proxyuser, and default.
- XSCF-LAN is compliant with auto-negotiation. When you connect XSCF-LAN and the network device which has been fixed to the full-duplex mode, according to the IEEE 802.3 rule, XSCF-LAN communicates in the half-duplex mode. Due to this, network communication speed may slow down or communication error may occur. Do not fail to set the network device which connects with XSCF-LAN to the auto-negotiation mode.
- While you are performing DR operation to a COD board, do not execute the addcodlicense(8)/deletecodlicense(8)/setcod(8) command.
- At this time the restoredefaults(8) command is not supported.
- $\blacksquare$  At this time the -e, -1, -P options of the snapshot(8) command are not supported.

## <span id="page-22-0"></span>Information About Hardware

This section describes the special instructions and the issues about the SPARC Enterprise M4000/M5000 servers hardware.

- ["Notes on Server Installation" on page 11](#page-22-1)
- ["Notes on DVD Drives and Discs" on page 11](#page-22-2)
- ["Notes on the Use of USB Memory" on page 12](#page-23-0)
- ["Power Control and Operator Panel Mode Switch" on page 12](#page-23-1)
- ["Hardware Issues and Workarounds" on page 13](#page-24-0)
- ["Hardware Documentation Updates" on page 13](#page-24-2)

## <span id="page-22-1"></span>Notes on Server Installation

The plug (NEMA L6-20) of the power cables supplied with the SPARC Enterprise M4000/M5000 servers has the following dimensions.

Confirm in advance that the plug does not become an obstruction when plugged into the input power source at the installation site.

- Outside diameter of the connector part of the plug: 50 mm
- Maximum outside diameter of the plug cover: 57 mm
- Plug cover length from the connector end: 69.9 mm

## <span id="page-22-2"></span>Notes on DVD Drives and Discs

See the "*Notes on DVD Drives and Discs in SPARC Enterprise*" on the website below before using the CD/DVD discs in the standard DVD drive mounted in this server.

# <span id="page-23-0"></span>Notes on the Use of USB Memory

To execute the dumpconfig(8), restoreconfig(8) or snapshot(8) command, if you specify USB memory as the destination to store data, prepare the USB memory as a medium in advance.

The data stored will include the information about the system. To use USB memory, you need to pay attention to the management of the USB memory in which the data stored, from the data security viewpoint.

We do not provide guarantees to every USB memory from any manufacturers that currently on the market against its connectivity to XSCF and proper operation. Depending on the USB memory in use, defects such as the XSCF firmware error or reset may occur. In case such defects occurred, stop the use of USB memory immediately.

To connect the USB memory to the USB port for XSCF, connect the USB memory directly to the USB port. If connected via USB hub or USB extension cables, it may cause errors.

# <span id="page-23-1"></span>Power Control and Operator Panel Mode Switch

You can use the mode switch on the operator panel to switch between system power-on/off when you use the remote power control utilizing the RCI function or the automatic power control system (APCS).

For details, see the "Limitations and Cautions" in "Preface" of the *SPARC Enterprise M4000/M5000 Servers Service Manual*.

## <span id="page-24-0"></span>Hardware Issues and Workarounds

## <span id="page-24-1"></span>Sun Crypto Accelerator 6000 Cards

If you are not using the correct version of the Sun Crypto Accelerator (SCA) 6000 card driver, hot-plug operations on SCA 6000 cards can cause SPARC Enterprise M4000/M5000 servers to panic or hang. Version 1.1 of the SCA6000 driver and firmware supports hot-plug operations after the required bootstrap firmware upgrade has been performed. Version 1.0 of the SCA6000 driver does not support hot-plug and should not be used.

As of publication of this document, all hardware documentation is up to date.

## <span id="page-24-2"></span>Hardware Documentation Updates

As of publication of this document, all hardware documentation is up to date.

# <span id="page-25-0"></span>Information About Software

This section describes the special instructions and the issues about the SPARC Enterprise M4000/M5000 servers software.

- ["Supported Firmware and Software" on page 2](#page-13-0)
- ["XCP Issues and Workarounds" on page 17](#page-28-2)
- ["Solaris OS Issues and Workarounds" on page 34](#page-45-0)
- ["Software Documentation Updates" on page 52](#page-63-0)
- ["Identifying Degraded Memory in a System" on page 56](#page-67-0)
- ["Identifying Different Memory Sizes in a System Board" on page 56](#page-67-1)
- ["Identifying Permanent Memory in a Target Board" on page 58](#page-69-0)

## <span id="page-25-1"></span>Active Directory and LDAP/SSL

The XCP 1091 release introduces support for the Active Directory $^{\circledR^{r_1}}$  and LDAP/SSL features.

- Active Directory is a distributed directory service from Microsoft<sup>®\*1</sup> Corporation. Like an LDAP directory service, it is used to authenticate users.
- LDAP/SSL offers enhanced security to LDAP users by way of Secure Socket Layer (SSL) technology. It uses LDAP directory service to authenticate users.

**Note –** For security reasons, XSCF uses only LDAP over SSL protocol (LDAPS) to communicate with an Active Directory server or an LDAP/SSL server.

<sup>\*1.</sup> Microsoft and Active Directory are either registered trademarks or trademarks of Microsoft Corporation in the United States and/or other countries.

Active Directory and LDAP/SSL each provides both authentication of user credentials and authorization of the user access level to networked resources. They use authentication to verify the identity of users before they can access system resources, and to grant specific access privileges to users in order to control their rights to access networked resources.

User privileges are either configured on XSCF or learned from a server based on each user's group membership in a network domain. A user can belong to more than one group. User domain is the authentication domain used to authenticate a user. Active Directory authenticates users in the order in which the users' domains are configured.

Once authenticated, user privileges can be determined in the following ways:

- In the simplest case, user's privileges are determined directly through the Active Directory or LDAP/SSL configuration on the XSCF. There is a defaultrole parameter for both Active Directory and LDAP/SSL. If this parameter is configured or set, all users authenticated via Active Directory or LDAP/SSL are assigned privileges set in this parameter. Setting up users in an Active Directory or LDAP/SSL server requires only a password with no regard to group membership.
- If the defaultrole parameter is not configured or set, user privileges are learned from the Active Directory or LDAP/SSL server based on the user's group membership. On XSCF, the group parameter must be configured with the corresponding group name from the Active Directory or LDAP/SSL server. Each group has privileges associated with it which are configured on the XSCF. A user's group membership is used to determine the user's privileges once authenticated.

Three types of groups can be configured: administrator, operator, and custom. To configure an administrator or operator group, only group name is required.

An administrator group has platadm, useradm, and auditadm privileges associated with it. An operator group has platop, and auditop privileges associated with it. To configure a custom group, both group name and privileges are required. For each type of group, up to five groups can be configured. A user assigned to more than one group receives the sum of all privileges associated with those groups.

To support these new features, two new configuration screens (Active Directory and LDAP/SSL) have been added to the Settings menu of the XSCF Web. Remote users can log in and use the XCSF Web once they have been authenticated by Active Directory or LDAP/SSL.

**Note –** If you are an Active Directory or LDAP/SSL user, do not upload a public key. If one has already been uploaded, use the following command to delete it: XSCF> **setssh -c delpubkey -a -u proxyuser**

If you are an Active Directory or LDAP/SSL user, be sure to log in to the XSCF network through the SSH service by the authentication not with the user public key but with the password.

### <span id="page-27-0"></span>Configuring XSCF for Active Directory Support

The commands setad(8) and showad(8) let you set and view the Active Directory configuration from the command line.

By default, Active Directory support is disabled. To enable Active Directory support, use the following command:

```
XSCF> setad enable
```
To disable Active Directory support, use the following command:

```
XSCF> setad disable
```
To show if Active Directory support is enabled or disabled, enter:

XSCF> **showad**

Use the  $setad(8)$  command with its various parameters to configure Active Directory. For example, you can use it to set up one primary and five alternate Active Directory servers, assign group names and privileges, configure a particular user domain, control logging of diagnostic messages, and more. User domain can be configured explicitly through the setad userdomain command on XSCF, or entered at login prompt using the form, user@domain.

See the setad(8) and showad(8) man pages, and the note about these commands in [TABLE 12](#page-63-1).

### <span id="page-27-1"></span>Configuring XSCF for LDAP/SSL Support

The commands setldapssl(8) and showldapssl(8) let you set and view LDAP/SSL configuration from the command line. These commands do for LDAP/SSL what the setad(8) and showad(8) commands do for Active Directory, and support many of the same parameters.

For more information, see the setldapssl(8) and showldapssl(8) man pages.

#### <span id="page-28-0"></span>Notes on User Account Name and UID

If the Service Processor is configured to use Lightweight Directory Access Protocol (LDAP), Active Directory, or LDAP/SSL for user account data, the user name and UID (if specified) must not already be in use locally or in LDAP, Active Directory, or LDAP/SSL.

#### <span id="page-28-1"></span>New proxyuser System Account

To support Active Directory and LDAP/SSL, this release features a new system account named proxyuser. Verify that no user account of that name already exists. If one does, use the deleteuser(8) command to remove it, then reset XSCF before using the Active Directory or LDAP/SSL feature.

## <span id="page-28-2"></span>XCP Issues and Workarounds

This section contains information about XCP issues. [TABLE 3,](#page-28-4) [TABLE 4](#page-29-1), and [TABLE 5](#page-31-1) list issues you might encounter, depending upon which XCP release you are using.

### Known Issues and Workarounds in XCP 1092

[TABLE 3](#page-28-4) lists known XCP issues and possible workarounds in XCP 1092.

<span id="page-28-4"></span><span id="page-28-3"></span>**TABLE 3** Known Issues and Workarounds in XCP 1092

| ID                   | <b>Description</b>                                                                                                    | Workaround                                                                                                    |
|----------------------|----------------------------------------------------------------------------------------------------|----------------------------------------------------------------------------------------------------|
| RTIF1-<br>080725-001 | In setsnmp addv3traphost, when the<br>authentication failed due to the reasons such<br>as the trap host not working, or the wrong<br>user name or password, the subsequent SNMP<br>traps will not be notified. | No workaround is available.<br>Confirm that the SNMP trap host is working<br>and re-execute the setsnmp(8) command<br>using the correct user name. |
| RTIF1-<br>080725-002 | When the SNMPv3 trap has been set, after the<br>watchdog timeout occurred in XSCF and XSCF<br>reset, the subsequent SNMP traps will not be<br>notified.                                                        | Reset the XSCF.                                                                                                    |

| ID                   | <b>Description</b>                                                                                                    | Workaround                                                                                                 |
|----------------------|----------------------------------------------------------------------------------------------------|----------------------------------------------------------------------------------------------------|
| RTIF1-<br>081225-001 | In the settimezone -c adddst command,<br>when you set eight or more letters to the<br>abbreviation of time zone and the name of<br>Daylight Saving Time, execution of the<br>showlogs command induces a segmentation<br>fault and results in an error.              | Specify the abbreviation of time zone and the<br>name of Daylight Saving Time in seven letters<br>or less. |
| RTIF1-<br>090108-003 | Date and time of the Last Update which<br>displayed on the XSCF Web may not be<br>updated.                                                                                                    | Please refresh the display.                                                                                |
| RTIF1-<br>090427-005 | When you use the setpasswordpolicy $(8)$<br>command and set "99999999999" (10 digits) in<br>Different Characters, the<br>showpasswordpolicy(8) command displays<br>$" - 1."$                                                                                        | No workaround is available.<br>Use XSCF Web.                                                               |
| RTIF1-<br>100331-001 | When you use the sethttps $(8)$ command to<br>create the self CA (Certificate Authority) or a<br>CSR with specifying only spaces (for example,<br>" ") in the e-mail operand, the HTTPS function<br>might be disabled after XSCF reset.                             | When you create the self CA or a CSR, do not<br>specify only spaces in the e-mail operand.                 |
| RTIF1-<br>100331-002 | When you start up a domain from a disk that<br>is connected to the 8Gbps fibre channel card<br>(SE0X7F21F, SE0X7F22F) and if it is unable to<br>start the domain due to causes such as disk<br>failure, an error log of "FRU: /UNSPECIFIED"<br>might be registered. | No workaround is available.                                                                                |

**TABLE 3** Known Issues and Workarounds in XCP 1092 *(Continued)*

### XCP Issues Fixed in XCP 1092

[TABLE 4](#page-29-1) lists XCP issues fixed in XCP 1092.

<span id="page-29-1"></span><span id="page-29-0"></span>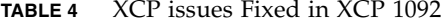

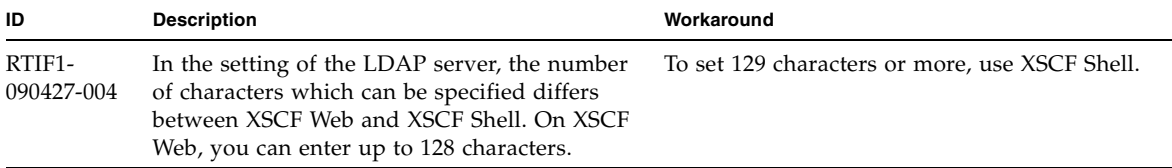

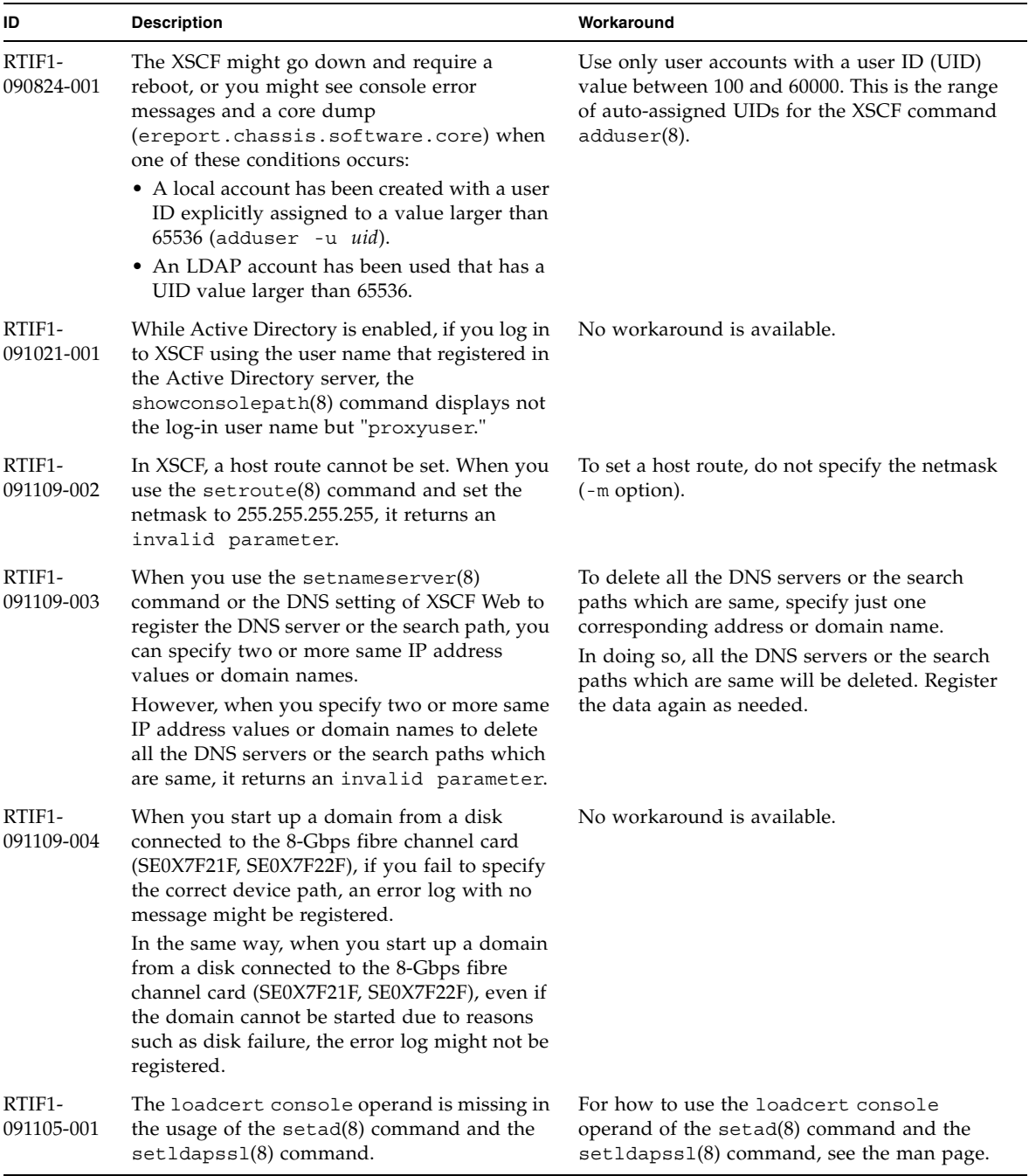

#### **TABLE 4** XCP issues Fixed in XCP 1092 *(Continued)*

## <span id="page-31-0"></span>XCP Issues Fixed in Releases Earlier Than XCP 1092

[TABLE 5](#page-31-1) lists XCP issues that have been fixed in releases earlier than XCP 1092.

<span id="page-31-1"></span>**TABLE 5** XCP Issues Fixed in Releases Earlier Than XCP 1092

| ID                   | <b>Description</b>                                                                                                    | Workaround                                                                                                    |
|----------------------|----------------------------------------------------------------------------------------------------|----------------------------------------------------------------------------------------------------|
| RTIF1-<br>070418-004 | All domains must be powered off before<br>upgrading the XCP firmware.                                                                                                    | Power off domains before using the<br>flashupdate(8) command to upgrade XCP<br>firmware.                                                                                                    |
| RTIF1-<br>070418-005 | If you log in to the XSCF while it is still<br>booting, you may get a bash\$ prompt instead<br>of the XSCF> prompt, and be unable to<br>perform most operations.                                                                                   | Log out of the bash\$ prompt and wait for the<br>XSCF to finish booting.                                                                                                    |
| RTIF1-<br>070418-009 | While XSCF is running, a process may go<br>down, a watchdog timeout may occur, or a<br>hang-up may occur. After this, XSCF may<br>reset.                                                                                                    | Check that XSCF is started. If not started, stop<br>all the domains and then execute the system<br>power off/on (AC OFF/ON). To turn on the<br>system power that you turned off, wait at least<br>30 seconds before power-on. |
| RTIF1-<br>070418-010 | The showdomainstatus -a command shows<br>domain status as Powered Off, but the<br>showboards -a command shows the domain<br>is testing.                                                                                                    | Use the showboards command to check the<br>status of domain power.<br>The showdomainstatus command takes a<br>longer time to show the correct status.                                                                         |
| RTIF1-<br>070418-011 | Some commands that update configuration<br>data take a relatively long time to execute.                                                                                                    | Do not cancel set* commands. They appear to<br>hang, but eventually complete in about 30<br>seconds.                                                                                                    |
| RTIF1-<br>070418-012 | The fault (memory.block.ue) is encountered<br>and reported periodically.                                                                                                    | An uncorrectable error exists in a DIMM and<br>the DIMM should be replaced.                                                                                                    |
| RTIF1-<br>070418-020 | When using the XSCF Web to import a<br>firmware image, if the image is corrupted (for<br>example, if the browser window is closed<br>during import), the flashupdate command<br>might later report an internal error.<br>CR ID 6537996 is similar. | Use the command getflashimage -d to<br>delete the corrupted image. If necessary,<br>reboot the XSCF Unit, then use the<br>flashupdate command again to clear the<br>internal error.                                           |
| RTIF1-<br>070418-021 | Attempting to move a COD board using the<br>moveboard(8) command might fail.                                                                                                    | Use the deleteboard $(8)$ and addboard $(8)$<br>commands instead of the moveboard $(8)$<br>command.                                                                                                    |
| RTIF1-<br>070418-022 | The XSCF firmware monitors itself and if it<br>detects any anomolies, it will force a reset.                                                                                                    | Allow the XSCF Unit to finish resetting. It will<br>return to normal operation within<br>approximately 5 minutes.                                                                                                    |

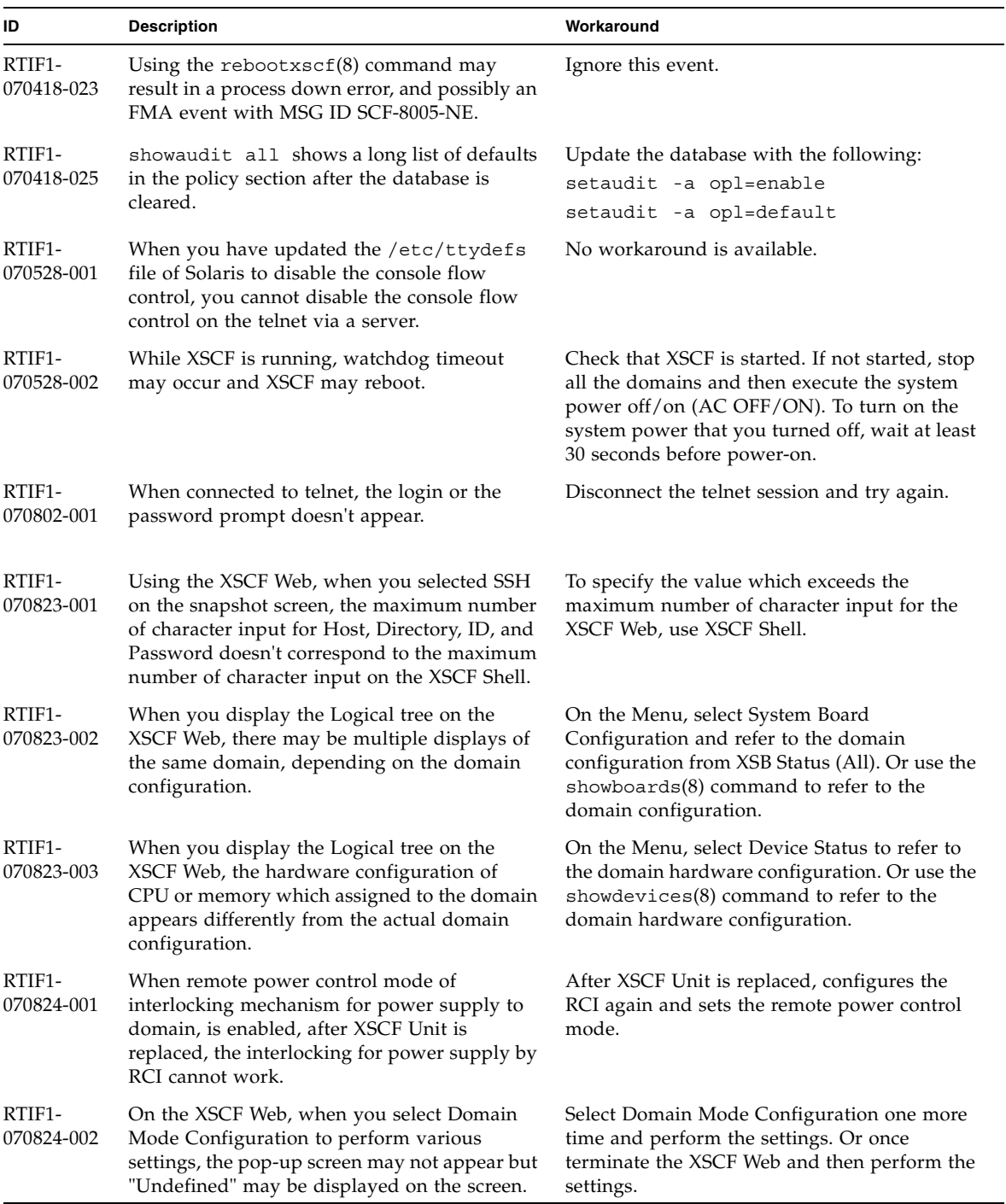

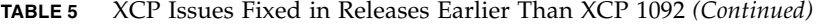

| ID                   | <b>Description</b>                                                                                                    | Workaround                                                                        |
|----------------------|----------------------------------------------------------------------------------------------------|-----------------------------------------------------------------------------------|
| RTIF1-<br>070824-003 | On the XSCF Web, while the XCP import is in<br>process from the Firmware Update screen,<br>when you execute the REFRESH button, the<br>pop-up of "Uploading Now!" disappears and<br>the XCP import terminates abnormally.                                                                                                    | None available at this time.                                                      |
| RTIF1-<br>070824-004 | On the XSCF Web, on the Domain Status<br>screen, when you select an XSB displayed on<br>the Domain Component List, and in case the<br>selected XSB is not yet mounted or is Uni-XSB,<br>the pop-up screen displays no data.                                                                                                    | None available at this time.                                                      |
| RTIF1-<br>070824-005 | On the XSCF Web, when you changed the<br>Refresh Interval value of the Monitor Message<br>Frame, the invalid pop-up "Confirmation"<br>Domain mode" may appear.                                                                                                    | Ignore the pop-up and close the screen.                                           |
| RTIF1-<br>070824-006 | On the tab browser, to the same host, when<br>you perform multiple log-in with the user<br>accounts of different user privileges, the user<br>privilege of the last log-in user account will be<br>applied to those pages which you've already<br>logged in.                                                                                                    | When you use the tab browser, do not perform<br>multiple log-in to the same host. |
| RTIF1-<br>070824-007 | When you change configuration on the XSCF<br>Web, if you select cancel on the confirmation<br>dialog or perform forced close, the original<br>configuration page may be unavailable.                                                                                                    | From the Menu, select the original<br>configuration page again.                   |
| RTIF1-<br>070824-008 | On the Domain Configuration screen, when<br>you select an undefined Domain ID, the<br>Configuration Policy remains as the content<br>which previously displayed.                                                                                                    | None available at this time.                                                      |
| RTIF1-<br>070824-009 | On the System Board Configuration screen,<br>when you execute Detail, it is displayed as if<br>the CPUM and the memory of MBU are all<br>mounted on the PSB#0 side. And in the detail<br>display of PSB#0, memory is displayed as "22<br>$+ 2."$                                                                                                    | None available at this time.                                                      |
| RTIF1-<br>070824-011 | While using Firefox 2, in the Configuration<br>policy setting on the Domain Configuration<br>screen, when you specify a domain which is in<br>operation, an error display pop-up appears.<br>When you click on the Back button on this<br>error display pop-up and click on the Cancel<br>button on the inquiry screen to re-display the<br>data, the system remains in the error message<br>screen. | From the Menu, select the Domain<br>Configuration page again.                     |

**TABLE 5** XCP Issues Fixed in Releases Earlier Than XCP 1092 *(Continued)*

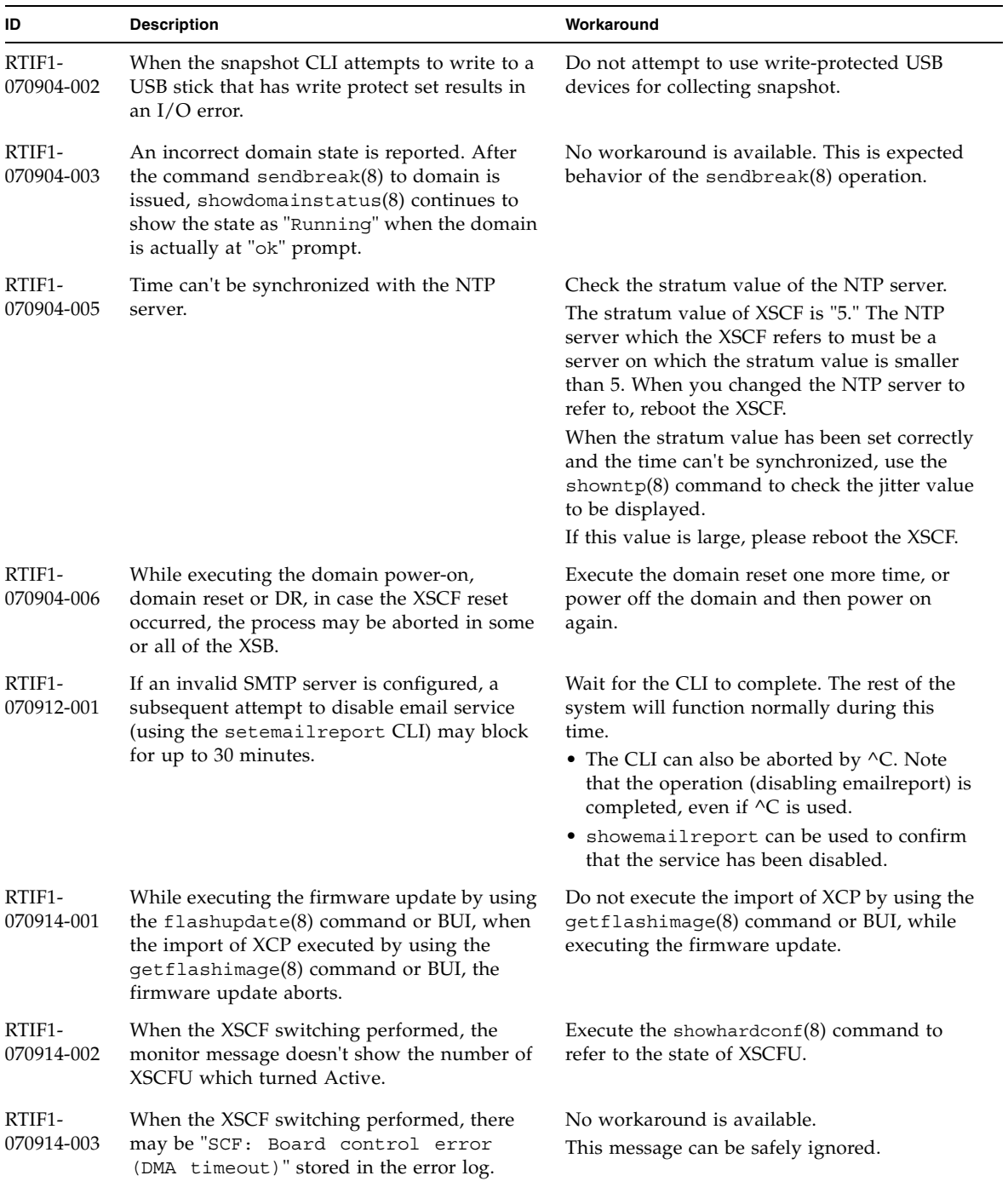

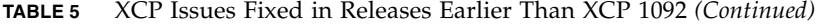

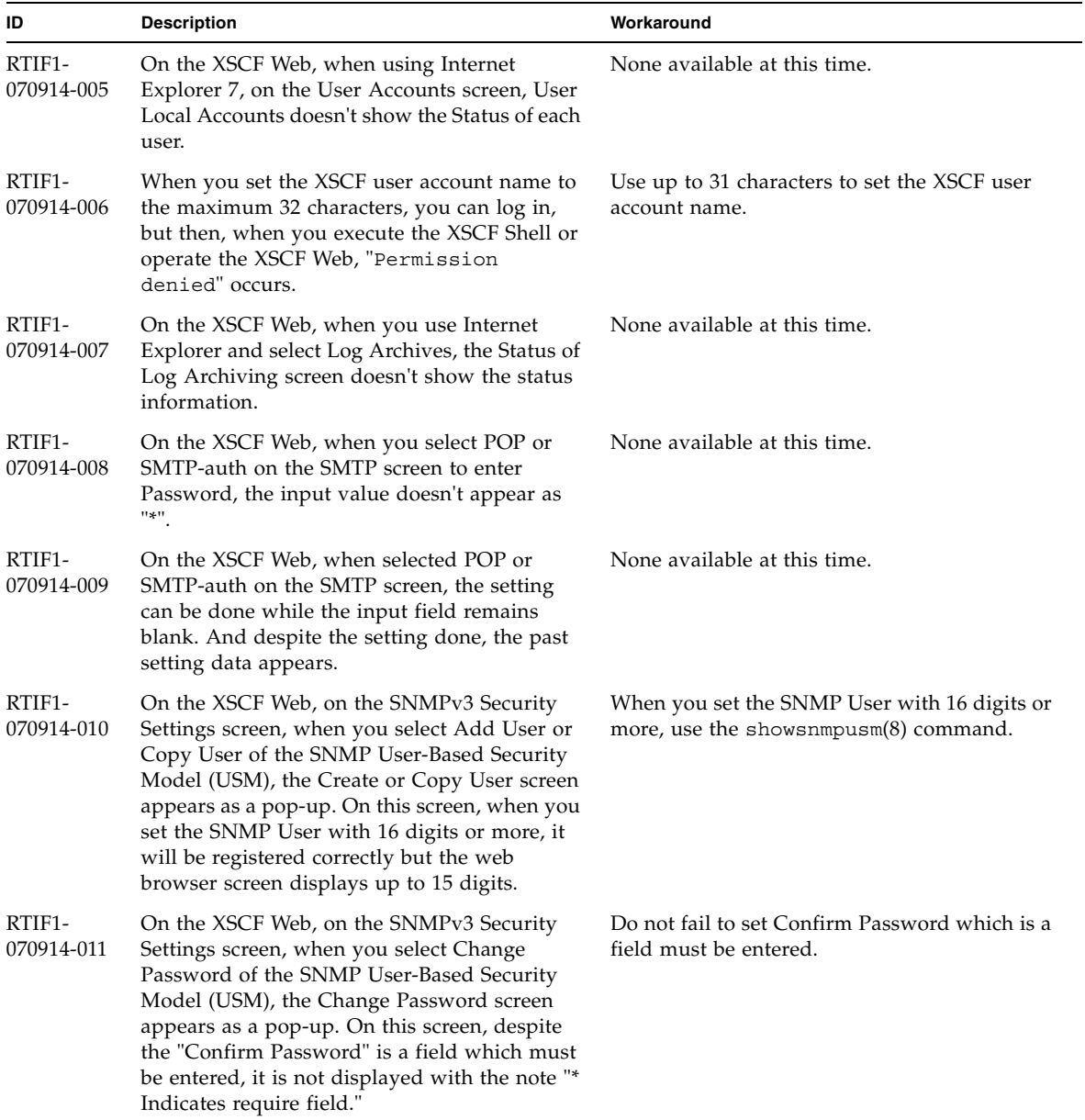

#### **TABLE 5** XCP Issues Fixed in Releases Earlier Than XCP 1092 *(Continued)*

| ID                   | <b>Description</b>                                                                                                    | Workaround                                                                                                    |
|----------------------|----------------------------------------------------------------------------------------------------|----------------------------------------------------------------------------------------------------|
| RTIF1-<br>070914-012 | On the XSCF Web, on the SNMP-Properties<br>screen, when you don't select Trap Host and<br>execute the Remove button, the invalid<br>message "The trap host will be<br>removed" appears as a pop-up. And when you<br>select OK on the pop-up screen, the invalid<br>message "Remove trap host failed.<br>setsnmp: invalid trap type" appears.                                 | None available at this time.                                                                                    |
| RTIF1-<br>070914-013 | On the XSCF Web, on the Audit-Properties<br>screen, when you execute the Add Policy<br>button, the Set User Policy appears as a pop-<br>up. On this screen, when you specified a user<br>name which is not registered in XSCF and an<br>input error resulted, the value entered won't<br>be cleared though you execute the Reset<br>button to clear the specified user name. | Set the correct user name or execute the Cancel<br>button to close the pop-up screen.                           |
| RTIF1-<br>070914-014 | On the XSCF Web, when you use a user<br>account without an appropriate privilege to<br>select Snapshot, set the parameters of Start<br>time or End time and execute the Download<br>button, it doesn't result in a privilege error but<br>the parameter error will be displayed.                                                                                             | None available at this time.                                                                                    |
| RTIF1-<br>070914-015 | On the XSCF Web, when you select User<br>Manager to add the user account, the user<br>name to be specified is limited up to 20<br>characters.                                                                                                    | To specify a user name of 20 characters or<br>more, use the $adduser(8)$ command.                               |
| RTIF1-<br>070914-016 | On the XSCF Web, when you select LDAP to<br>perform the LDAP configuration, if you<br>execute Save while the LDAP Search Timeout<br>remains as its default value "0," it results in<br>"LDAP Configuration Update Failed.<br>Save LDAP Configuration Data<br>failed," and the setting can't be stored.                                                                       | Since "0" is an invalid value in the LDAP<br>Search Timeout, do not fail to set a value other<br>than 0.        |
| RTIF1-<br>070914-017 | On the XSCF Web, when you select LDAP and<br>input the LDAP Search Timeout with a value<br>which exceeds the maximum 2147483647<br>seconds, it doesn't result in parameter error.                                                                                                    | None available at this time. The maximum<br>2147483647 seconds will be set to the LDAP<br>Search Timeout.       |
| RTIF1-<br>070914-018 | On the XSCF Web, when you use a user<br>account without an appropriate privilege to<br>select LDAP and execute the Delete button, it<br>results in a privilege error but the<br>configuration information which has been<br>displayed will be cleared and seems as if<br>deleted.                                                                                            | The configuration is not deleted. To show the<br>configuration information again, select LDAP<br>from the Menu. |

**TABLE 5** XCP Issues Fixed in Releases Earlier Than XCP 1092 *(Continued)*

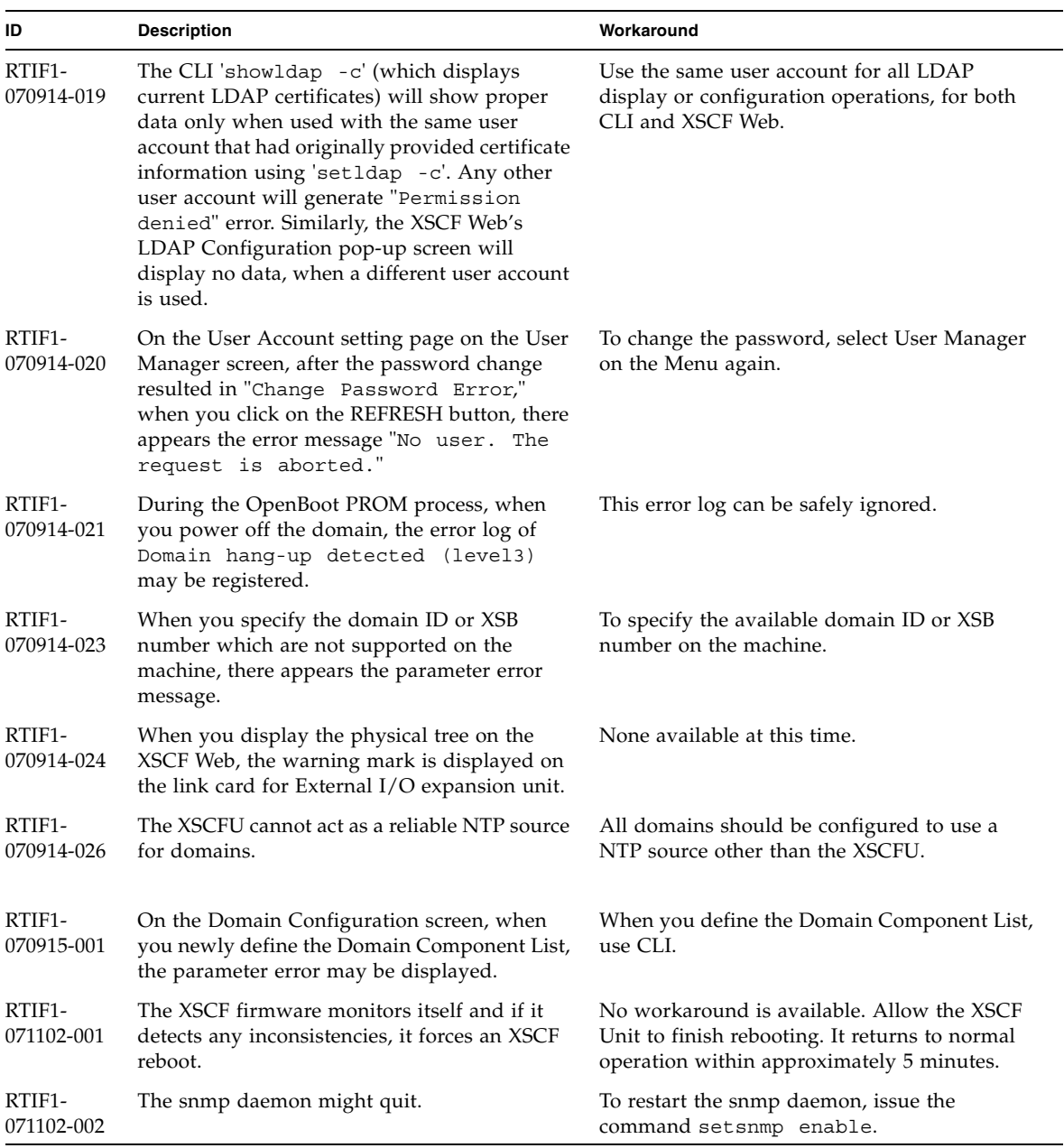

#### **TABLE 5** XCP Issues Fixed in Releases Earlier Than XCP 1092 *(Continued)*

| ID                   | <b>Description</b>                                                                                                    | Workaround                                                                                                    |
|----------------------|----------------------------------------------------------------------------------------------------|----------------------------------------------------------------------------------------------------|
| RTIF1-<br>071116-001 | DR operations might fail (with a misleading<br>message regarding the board being<br>unavailable for DR) after the $addfru(8)$ or<br>replceafru(8) command have been used for<br>active replacement. This happens when the<br>active replacement is done without the<br>diagnostic test in the maintenance menu. | Do not fail to execute the diagnosis in the<br>maintenance menu of the $addfru(8)$ or<br>$replacefru(8)$ command. In case of missing<br>the diagnostic test in the maintenance menu of<br>the add $fru(8)$ or the replacefru $(8)$<br>command, execute the testsb(8) command or<br>delete the CPU/memory board unit using the<br>$deletefru(8)$ command and then retry the<br>addfru(8) command. |
| RTIF1-<br>071116-003 | Using the XSCF Web, when you selected COD,<br>codusage details cannot be displayed correctly.                                                                                                    | Use showcodusage(8) command to display<br>the codusage.                                                                                                    |
| RTIF1-<br>071116-004 | When Internet Explorer 7 browser is used, the<br>License key deletion cannot be executed on the<br>BUI COD page.                                                                                                    | Use deletecodlicense(8) command to<br>delete a license key. Or use other browsers:<br>• Microsoft Internet Explorer 6.0<br>• Firefox 2.0 or later<br>• Netscape Navigator 7.1 or later                                                                                                    |
| RTIF1-<br>071129-001 | If the following message is displayed on XSCF<br>console, the XSCF might not start:<br>dbs[xxx]: ERR: scdb init all(): xx,<br>No space left on device<br>In addition, this error log might be be<br>registered:<br>XSCF process down detected                                                                   | Replace the XSCF Unit.                                                                                                    |
| RTIF1-<br>071129-002 | When performing XSCF Shell commands<br>remotely using SSH on the remote-control<br>device, the following messages might be<br>displayed:<br>stty: standard input: Invalid<br>argument                                                                                                    | None available at this time.                                                                                                    |
| RTIF1-<br>071129-003 | An error log cannot be registered in XSCF<br>when the following message is displayed on<br>Solaris OS by the I/O error:<br>SUNW-MSG-ID: SUN4-8000-4P, TYPE:<br>Fault                                                                                                    | No workaround is available.                                                                                                    |
| RTIF1-<br>071129-004 | The following messages are displayed and you<br>might not boot Solaris OS:<br>• Abnormal OpenBoot environment<br>variable Boot process failed<br>· ERROR: Invalid token '' FATAL:<br>NVRAM contents corrupt;<br>Reinitializing NVRAM parameters.                                                                | Confirm the OpenBoot PROM environment<br>variable. If the variable has errors, set the<br>variable again.                                                                                                    |

**TABLE 5** XCP Issues Fixed in Releases Earlier Than XCP 1092 *(Continued)*

| ID                   | <b>Description</b>                                                                                                    | Workaround                                                                                                    |
|----------------------|----------------------------------------------------------------------------------------------------|----------------------------------------------------------------------------------------------------|
| RTIF1-<br>071227-001 | In XSCF, write of date and time may become<br>an error. When the domain powered on, the<br>following message may appear and the<br>domain may fail to be powered on.<br>Poweron canceled due to invalid<br>system date and time.               | Execute the rebootxsc $f(8)$ command to<br>restart XSCF.                                                                                                    |
| RTIF1-<br>071227-002 | When the showhardcon $f(8)$ command<br>executed in an environment with the External<br>$I/O$ Expansion Unit, the showhardcon $f(8)$<br>command may appear as if hang up.                                                                       | Press Ctrl-C to terminate the<br>showhardconf(8) command and execute the<br>showhardconf(8) command again.                                                                                                    |
| RTIF1-<br>071227-003 | When a non-existent device name specified to<br>the Boot device path and resulted in the OS<br>Boot error, the status of I/O unit may become<br>"Degraded."                                                                                    | Specify the correct device name to the Boot<br>device path.<br>When the status of $I/O$ unit became<br>"Degraded," replace the I/O unit.                                                                                                    |
| RTIF1-<br>080313-001 | When you set XSCF as the NTP server of the<br>domain, following message may appear on the<br>domain console at the domain start and you<br>may fail to perform time synchronization.<br>ntpdate[xx]: no server suitable for<br>synchronization | Perform either one of the following<br>workarounds depending on the mode which<br>has been set in the xntpd of the domain.<br><b>Note -</b> In case of step mode, the time correction<br>induces the time step. When the time step<br>occurred, it may affect the applications<br>running on the domain.<br>• In case of step mode:<br>Specify the -w option to execute the<br>ntpdate(1M) command. Until it succeeds in<br>synchronizing with the NTP server, the<br>ntpdate command retry continues at<br>regular intervals. In the retries, the message<br>which indicates that it failed to synchronize<br>with the NTP server can be safely ignored.<br>When the synchronization completed, the<br>time will be corrected to the time of the NTP<br>server.<br>• In case of slew mode:<br>Execute the ntpdate(1M) command<br>without specifying the -w option. In slew<br>mode, the time variance from the NTP<br>server will be corrected at 0.5 ms/second<br>intervals. The message which indicates that<br>it failed to synchronize with the NTP server<br>can be safely ignored. Before the time<br>completely corrected, there remains a time<br>variance between the NTP server and the<br>domain. |

**TABLE 5** XCP Issues Fixed in Releases Earlier Than XCP 1092 *(Continued)*

| ID                   | <b>Description</b>                                                                                                    | Workaround                                                                                                    |
|----------------------|----------------------------------------------------------------------------------------------------|----------------------------------------------------------------------------------------------------|
| RTIF1-<br>080325-001 | When you turn on AC power, or when you<br>execute the rebootx $scf(8)$ command, you<br>may become unable to log in to XSCF and<br>your press on the POWER switch on the<br>operator panel may fail to turn on the power.                                                                                                    | Before turning on AC power, or executing the<br>rebootxscf(8) command, please confirm that<br>XSCF LAN has been correctly connected and<br>linked up.<br>• In case the situation in question occurred,<br>please turn off the power of all domains and<br>then execute the system power off/on. To<br>turn on the power that you turned off, wait<br>at least 30 seconds before power-on. |
| RTIF1-<br>080404-001 | Following a dynamic reconfiguration<br>operation using the XSCF commands<br>deleteboard(8) and addboard(8), you might<br>see I/O channel degradation, resulting in error<br>messages and entries in the corresponding<br>ereport.<br>If you run into this problem, the $f_{\text{mdump}}(8)$<br>command will report the following error by<br>mistake:<br>ereport.chassis.SPARCEnterprise.<br>asic.ioc.ch.leaf.fe | The MSG-ID assigned to the error displayed<br>and the actual behavior may not be consistent,<br>and reset or degradation may not occur.<br>Contact a qualified service engineer and give<br>the error code that displayed by using the<br>showlogs error command.                                                                                                    |
| RTIF1-<br>080404-002 | When you use the command setsnmpusm<br>passwd to set a password, if you set a<br>password of fewer than eight characters, a<br>segmentation fault occurs.                                                                                                    | Always set a password of at least eight<br>characters.                                                                                                    |
| RTIF1-<br>080512-001 | When you specify "localhost" to the<br>hostname of the sethostname(8) command<br>and reset XSCF by using the<br>applynetwork $(8)$ and the rebootxscf $(8)$<br>commands, a process goes down in XSCF.                                                                                                    | Do not specify "localhost" to the hostname of<br>the sethostname(8) command.                                                                                                    |
| RTIF1-<br>080512-003 | To a domain which is in Quad-XSB<br>configuration, when you perform active<br>addition of PCI cards and then restart the<br>domain, active addition of PCI cards may<br>become unavailable afterwards.                                                                                                    | Do not perform active addition of PCI cards.<br>When you failed in active addition of PCI<br>cards, stop the domain to add on the cards.                                                                                                    |
| RTIF1-<br>080526-001 | When the system is stressed with many faults,<br>the fmd process on the service processor might<br>hang. Once this happens, fma commands on<br>the service processor can fail or hang.                                                                                                    | Reboot the service processor using the XSCF<br>command rebootxscf(8).                                                                                                    |
| RTIF1-<br>080620-001 | The SNMP-trap not notified in the event that<br>the power cable of the server got unplugged<br>accidentally.                                                                                                    | No workaround is available.                                                                                                    |

**TABLE 5** XCP Issues Fixed in Releases Earlier Than XCP 1092 *(Continued)*

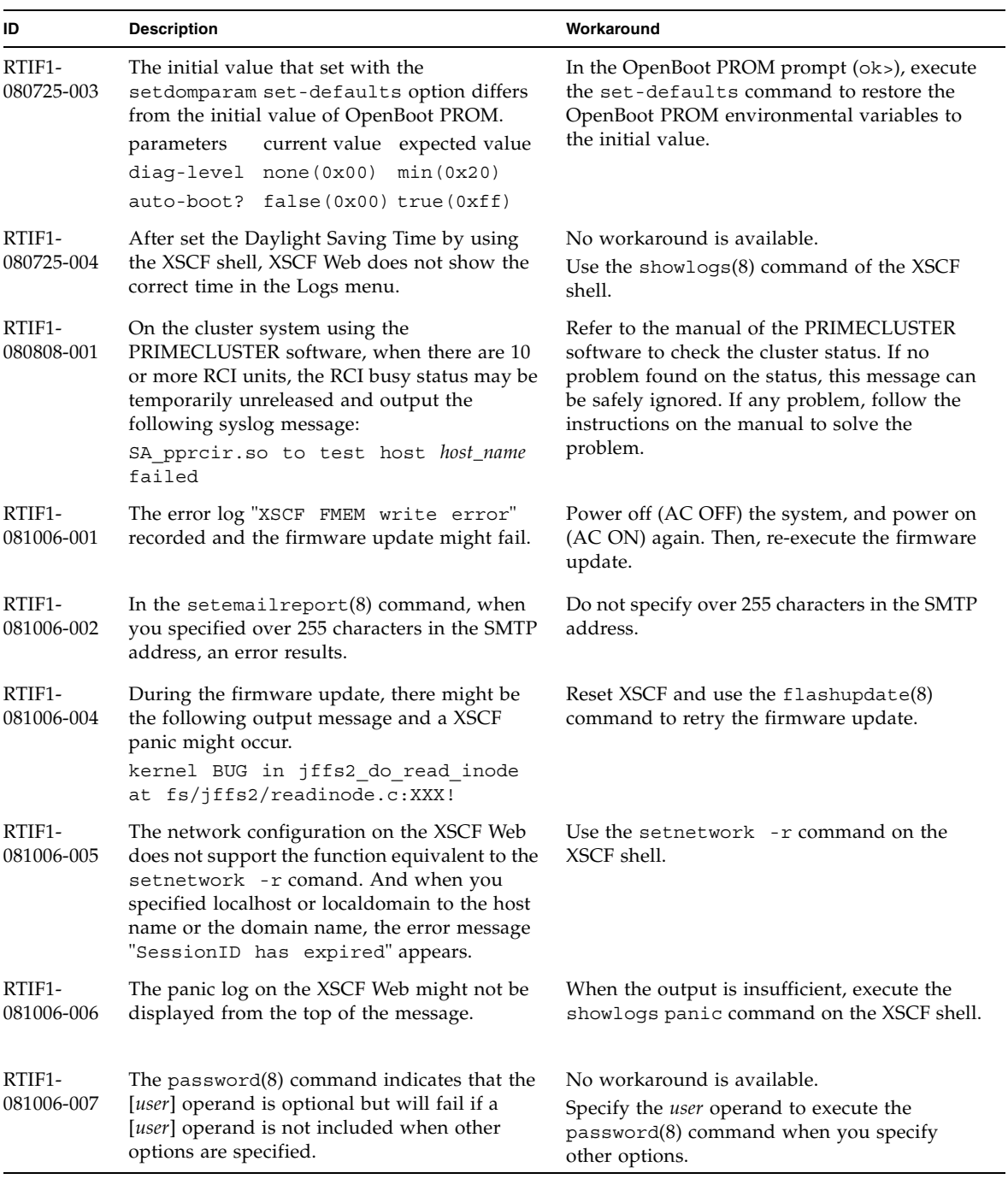

#### **TABLE 5** XCP Issues Fixed in Releases Earlier Than XCP 1092 *(Continued)*

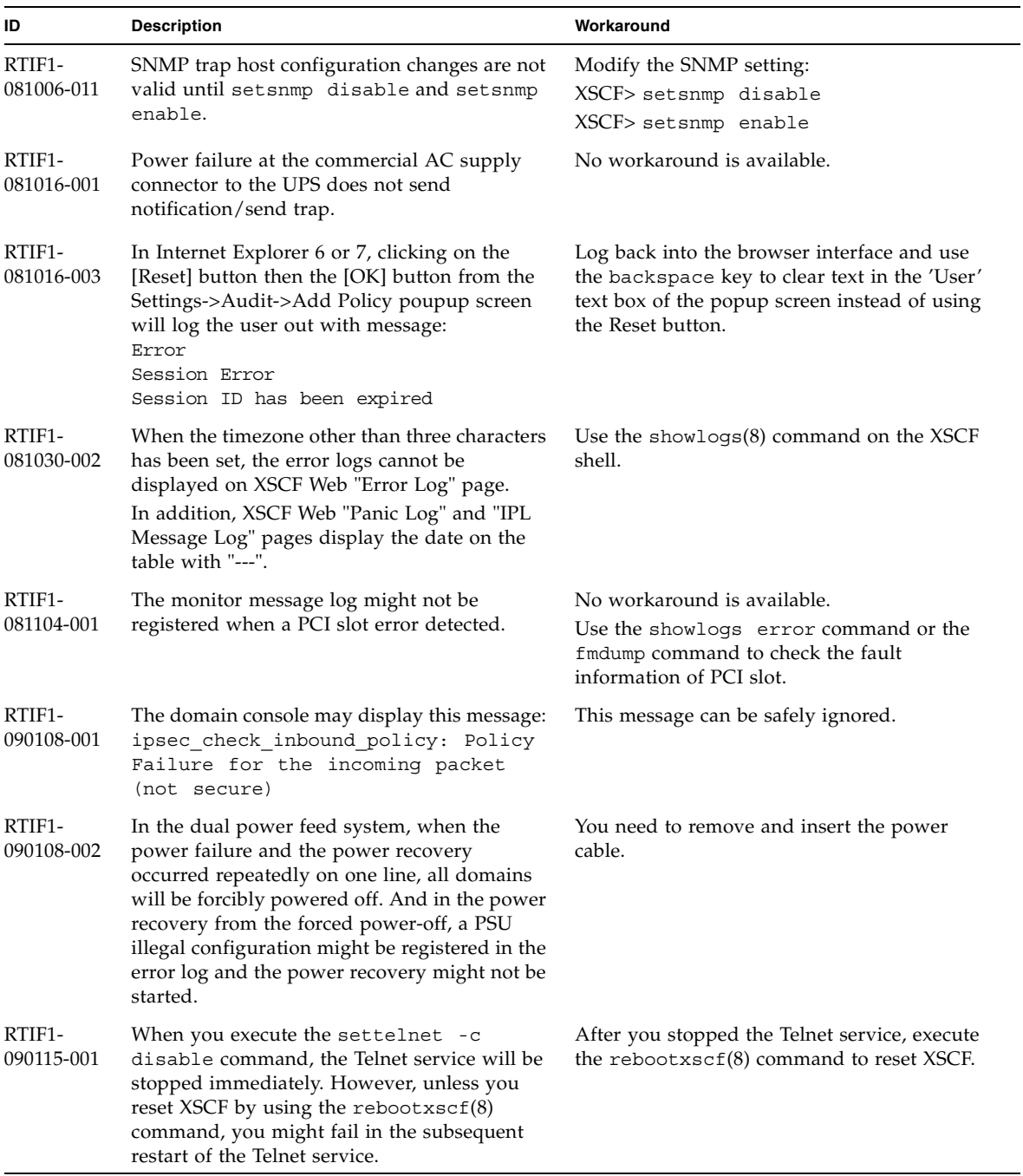

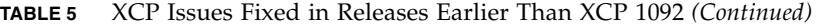

| ID                   | <b>Description</b>                                                                                                    | Workaround                                                                                                    |
|----------------------|----------------------------------------------------------------------------------------------------|----------------------------------------------------------------------------------------------------|
| RTIF1-<br>090122-001 | "Power recovery" message is output before<br>a PSU has recovered.                                                                                                    | After the "Power recovery" message is<br>output, wait 60 seconds before removing<br>power from another PSU.                                                                                                    |
| RTIF1-<br>090220-001 | In a system connecting multiple hosts and one<br>or more I/O units with RCI, the power-on<br>operation to one of those RCI hosts may not<br>power on any of the RCI I/O units.                                                                                                    | All the RCI hosts shall be powered on.                                                                                                    |
| RTIF1-<br>090220-002 | After replaced the XSCF unit, the RCI power<br>interlocking setting restores to its default<br>value.                                                                                                    | If you have set the power interlocking to a<br>value other than the default, replace the XSCF<br>unit and then use the setpwrmode(1M)<br>command to set the power interlocking setting<br>again.                                 |
| RTIF1-<br>090427-001 | Despite the normal status of ppp network<br>interface for the XSCF-to-Solaris OS<br>communication, SNMP MIB notifies abnormal<br>(down) status.                                                                                                    | No workaround is available.                                                                                                    |
| RTIF1-<br>090427-002 | After the XSCF reset or switching, you cannot<br>login to XSCF using the LDAP server.                                                                                                    | No workaround is available.<br>Log in to active XSCF with initial account and<br>execute the following command to re-import<br>the certificate chain.<br>'setldap -c < <i>remote file&gt;</i> '                                  |
| RTIF1-<br>090430-001 | After you set https (using the self certificate<br>authority) by XSCF and created a web server<br>certificate, https is not enabled.                                                                                                    | To set the self certificate authority, do not<br>specify a blank character.                                                                                                    |
| RTIF1-<br>090508-001 | In a domain mounted with the 10 Gigabit<br>Ethernet card (SE0X7HE1F), when you set the<br>OpenBoot PROM environmental variable<br>diag-switch? to true, the following<br>warning message appears on the console; and<br>at the same time, "Msg: Device error<br>(FCode informed error)" is recorded in<br>the error log.<br>WARNING: /pci@7,700000: FCODE map-<br>in doesn't match decoded register<br>type; | The entire output can be safely ignored.<br>To avoid these outputs, execute the following<br>command at the ok prompt and set the<br>OpenBoot PROM environmental variable<br>diag-switch? to false.<br>setenv diag-switch? false |
|                      | And when you execute the showstatus $(8)$<br>command, "Degraded" might be indicated to<br>the FRU which has installed the relevant card.                                                                                                    |                                                                                                    |

**TABLE 5** XCP Issues Fixed in Releases Earlier Than XCP 1092 *(Continued)*

| ID                              | <b>Description</b>                                                                                                    | Workaround                                                                                  |
|---------------------------------|----------------------------------------------------------------------------------------------------|---------------------------------------------------------------------------------------------|
| RTIF <sub>1</sub><br>090729-001 | When you use the sethttps $(8)$ command to<br>create a self-signed web server certificate, if<br>the number of characters specified in a<br>parameter exceeds 100, it might result in an<br>internal error and you might fail to create the<br>certificate. | Specify up to 100 characters in the parameter<br>and execute the sethttps(8) command again. |
| $RTIF1-$<br>091109-001          | Once domain detected a failure related to<br>DIMM or PCI, the error log about this detected<br>failure is registered every time you reset XSCF.                                                                                                    | This error log can be safely ignored.                                                       |

**TABLE 5** XCP Issues Fixed in Releases Earlier Than XCP 1092 *(Continued)*

## <span id="page-45-0"></span>Solaris OS Issues and Workarounds

This section contains information about Solaris OS issues. [TABLE 6,](#page-45-2) [TABLE 7,](#page-49-1) [TABLE 8,](#page-50-1) [TABLE 9](#page-51-1), [TABLE 10](#page-54-1) and [TABLE 11](#page-58-1) list issues you might encounter, depending upon which Solaris OS release you are using.

### Solaris OS Issues for All Supported Releases

[TABLE 6](#page-45-2) lists Solaris OS issues that you might encounter in any supported release of Solaris OS.

<span id="page-45-2"></span><span id="page-45-1"></span>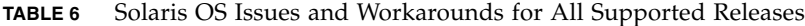

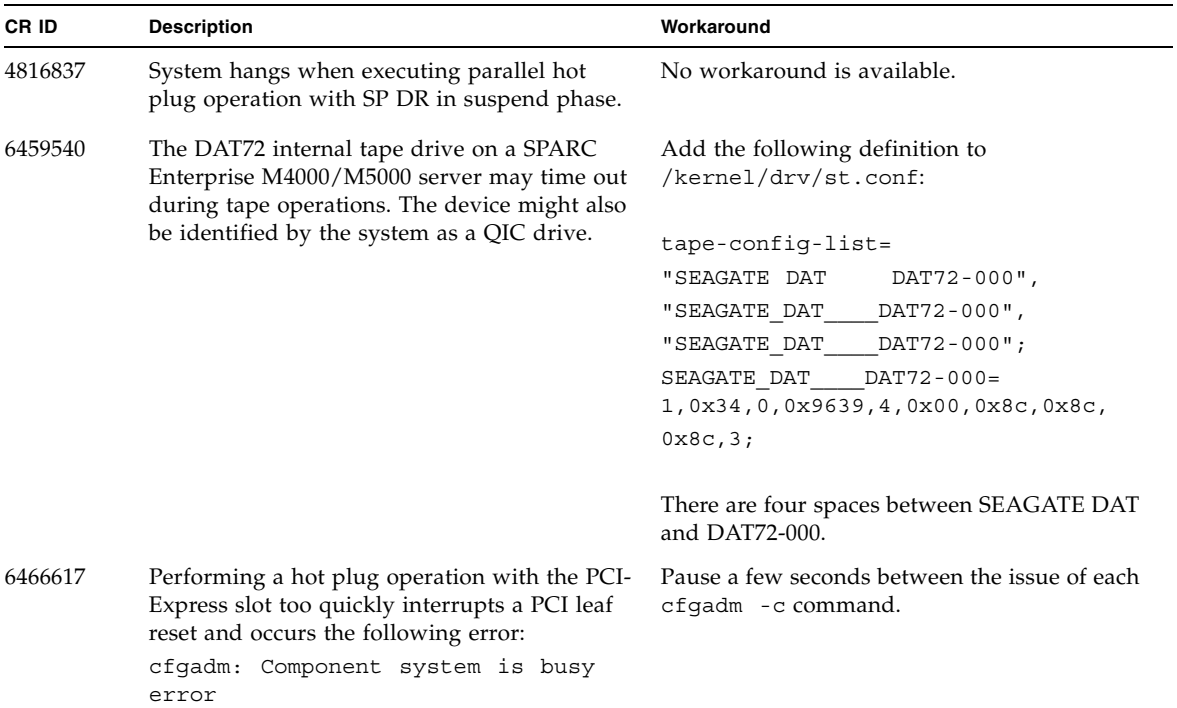

| CR ID   | <b>Description</b>                                                                                                    | Workaround                                                                                                    |
|---------|----------------------------------------------------------------------------------------------------|----------------------------------------------------------------------------------------------------|
| 6481002 | Installing the Solaris from the network using<br>certain PCI-Express cards may cause a panic.                                                                                                    | If you are using a Sun PCI-E Dual Gigabit<br>Ethernet Adapter MMF card or a Sun PCI-E<br>Dual Gigabit Ethernet Adapter UTP card, do<br>not install the Solaris using either of these<br>cards. Instead, use other network devices, such<br>as the onboard Gigabit Ethernet or another<br>network device.                                                                                                    |
| 6515648 | "Replumb Failed" error appears when<br>dr@0:SB1::memory fails.                                                                                                    | Once the DR operation is complete, it can be<br>plumbed up manually.<br>Example steps to re-plumb the interface<br>manually:<br># ifconfig <i>interface</i> plumb xxx.xxx.xxx.xxx<br>netmask + broadcast + up<br># ifconfig <i>interface</i> group group-name<br># ifconfig interface addif xxx.xxx.xxx.xxx<br>-failover deprecated up<br>This workaround assumes that the<br>/etc/hostname.interface file is correctly<br>configured for the IPMP group and does not<br>need any modification. The IP addresses used<br>in the example above should match what was<br>previously used and what matches the |
| 6516135 | Ap_Id format and devices may not be shown<br>correctly by $cf$ gadm $(1M)$ .                                                                                                    | /etc/hostname. <interface> file.<br/>Use the following operations to display all of<br/>the PCI slots.<br/>1) devfsadm (at Solaris prompt)<br/>2) cfgadm</interface>                                                                                                    |
| 6519290 | Large amounts of $I/O$ on swap devices can<br>cause the system to appear hung by<br>overwhelming the I/O system. The amount of<br>I/O required can be generated through a<br>number of ways, eg memory shortage, heavy<br>use of /tmp etc. | Set the following to /etc/system and then<br>reboot the domain:<br>set maxfastscan=0x2000                                                                                                    |
| 6522017 | DR and ZFS may not be used in the same<br>domain.                                                                                                    | Reduce the amount of kernel memory that ZFS<br>can allocate by setting the zfs_arc_max<br>parameter in the /etc/system file. The<br>following example sets the maximum size to<br>512 Mbytes.                                                                                                    |
|         |                                                                                                    | set zfs arc max = $0x20000000$                                                                                                    |

**TABLE 6** Solaris OS Issues and Workarounds for All Supported Releases *(Continued)*

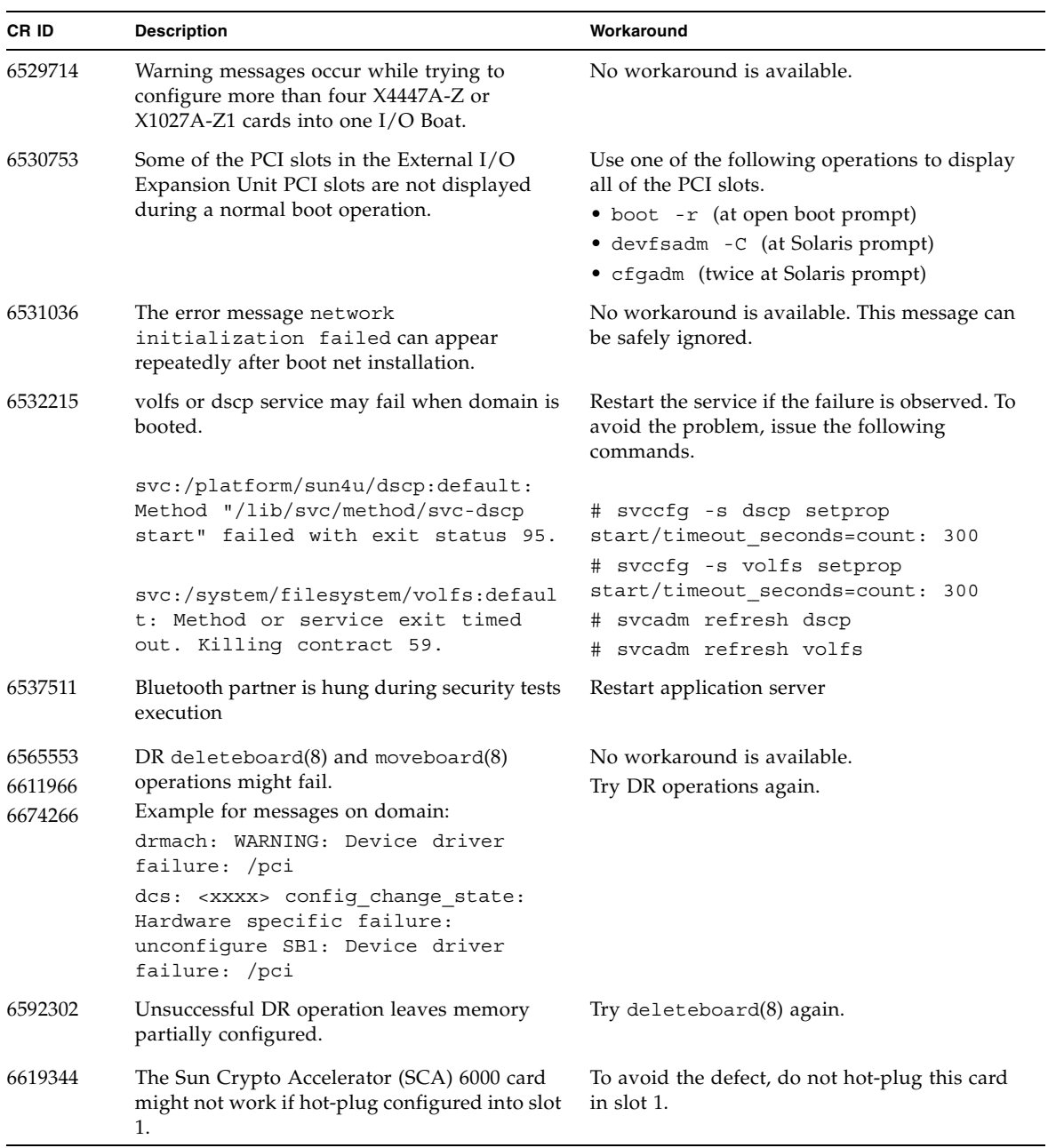

#### **TABLE 6** Solaris OS Issues and Workarounds for All Supported Releases *(Continued)*

| CR ID   | <b>Description</b>                                                                                                    | Workaround                                                                                           |
|---------|----------------------------------------------------------------------------------------------------|----------------------------------------------------------------------------------------------------|
| 6660168 | If a ubc.piowbeue-cpu error occurs on a<br>domain, the Solaris Fault Management<br>cpumem-diagnosis module might fail, causing<br>an interruption in FMA service.                                      | If FMA service fails, issue the following<br>command on the domain to recover:<br># svcadm clear fmd |
|         | If this happens, you will see the following<br>output in the console log:<br>SUNW-MSG-ID: FMD-8000-2K, TYPE:<br>Defect, VER: 1, SEVERITY: Minor                                                        | Then restart cpumem-diagnosis:<br># fmadm restart cpumem-diagnosis                                   |
|         | EVENT-TIME: Fri Apr 4 21:41:57 PDT<br>2008<br>PLATFORM: SUNW, SPARC-Enterprise,<br>CSN: 2020642002, HOSTNAME:<br><hostname></hostname>                                                                 |                                                                                                    |
|         | SOURCE: fmd-self-diagnosis, REV:<br>1.0<br>EVENT-ID: 6b2e15d7-aa65-6bcc-bcb1-                                                                                                    |                                                                                                    |
|         | cb03a7dd77e3<br>DESC: A Solaris Fault Manager<br>component has experienced an error<br>that required the module to be<br>disabled. Refer to<br>http://sun.com/msg/FMD-8000-2K for<br>more information. |                                                                                                    |
|         | AUTO-RESPONSE: The module has been<br>disabled. Events destined for the<br>module will be saved for manual<br>diagnosis.                                                                               |                                                                                                    |
|         | IMPACT: Automated diagnosis and<br>response for subsequent events<br>associated with this module will<br>not occur.                                                                                    |                                                                                                    |
|         | REC-ACTION: Use fmdump -v -u<br><event-id> to locate the module.<br/>Use fmadm reset <module> to reset<br/>the module.</module></event-id>                                                             |                                                                                                    |
| 6668237 | After DIMMs are replaced the corresponding<br>DIMM faults are not cleared on the domain.                                                                                                    | This has been fixed in patch 143527-01.                                                              |
|         |                                                                                                    | [Workaround]<br>Use the following commands:<br># fmadm repair <i>fmri</i>  uuid<br># fmadm rotate    |
| 6745410 | Boot program ignoresthe Kadb option which<br>causes the system not to boot.                                                                                                    | Use kmdb instead of kadb.                                                                            |

**TABLE 6** Solaris OS Issues and Workarounds for All Supported Releases *(Continued)*

| CR ID   | <b>Description</b>                                                                                                    | Workaround                                                                                                    |
|---------|----------------------------------------------------------------------------------------------------|----------------------------------------------------------------------------------------------------|
| 6872501 | If 139555-08 has been applied to the domain,<br>cores are not offlined when requested by the<br>XSCF. This CR effects only Solaris 10 5/09,<br>Solaris 10 10/09, and an earlier version of<br>Solaris OS with patch 139555-08. | This has been fixed in patch 143359-02.<br>[Workaround]<br>Use $f$ mdump $(8)$ with its -v option on the<br>Service Processor to identify the faulty core.<br>Once identified, use $p$ sradm $(1M)$ on the<br>domain to offline the core. |
| 6888928 | IPMP interface fails since probe packets are<br>not sent through that interface. Problem occurs<br>with M3000/M4000/M5000/M8000/M9000<br>servers running any Solaris release running<br>IPMP with patch 141444-09 installed.   | This has been fixed in patch 142900-02.<br>[Workaround]<br>Disable probe-based failure detection.                                                                                                    |

**TABLE 6** Solaris OS Issues and Workarounds for All Supported Releases *(Continued)*

### Solaris OS Issues Fixed in Solaris 10 10/09

[TABLE 7](#page-49-1) lists issues that have been fixed in Solaris 10 10/09 OS. You might encounter them in supported releases earlier than Solaris 10 10/09.

<span id="page-49-1"></span><span id="page-49-0"></span>**TABLE 7** Solaris OS Issues Fixed in Solaris 10 10/09

| <b>CRID</b> | <b>Description</b>                                                                                                    | Workaround                                                                     |
|-------------|----------------------------------------------------------------------------------------------------|--------------------------------------------------------------------------------|
| 6572827     | The prtdiag -v command reports PCI bus<br>types incorrectly. It reports "PCI" for PCI-X<br>leaf devices and "UNKN" for legacy PCI                                                                  | This has been fixed in patch 141444-09.                                        |
|             |                                                                                                    | [Workaround]                                                                   |
|             | devices.                                                                                                    | No workaround is available.                                                    |
| 6800734     | The deleteboard(8) command hang in a<br>domain.                                                                                                    | This has been fixed in patch 141444-09.                                        |
|             |                                                                                                    | No workaround is available.                                                    |
| 6816913     | The XSCF showdevices(8) command displays<br>the incorrect processor cache size (MB) for<br>fractional processor cache sizes, such as<br>displaying "5" when the correct display would<br>be "5.5." | Use the $prtdiag(M)$ command on the<br>domain to report processor information. |

| <b>CRID</b> | <b>Description</b>                                             | Workaround                                                                                                    |
|-------------|----------------------------------------------------------------|----------------------------------------------------------------------------------------------------|
| 6821108     | DR and showdevices(8) command do not<br>work after XSCF reset. | This has been fixed in patch 140589-02.                                                                                                    |
|             |                                                                | [Workaround]                                                                                                    |
|             |                                                                | Reset the XSCF service processor twice. Half<br>the SAs (Security Associations) are deleted the<br>first time, half are deleted the second time, so<br>the second addition succeeds and IPsec<br>communication is reestablished. |
| 6827340     | DR and Memory patrol might fail due to<br>command error.       | This has been fixed in patch 142344-01.                                                                                                    |
|             |                                                                | No workaround is available.                                                                                                    |

**TABLE 7** Solaris OS Issues Fixed in Solaris 10 10/09 *(Continued)*

## Solaris OS Issues Fixed in Solaris 10 5/09

[TABLE 8](#page-50-1) lists issues that have been fixed in Solaris 10 5/09 OS. You might encounter them in supported releases earlier than Solaris 10 5/09.

<span id="page-50-1"></span><span id="page-50-0"></span>**TABLE 8** Solaris OS Issues Fixed in Solaris 10 5/09

| CR ID   | <b>Description</b>                                                                                                    | Workaround                                                                                                    |
|---------|----------------------------------------------------------------------------------------------------|----------------------------------------------------------------------------------------------------|
| 6588555 | XSCF reset during DR operation to the<br>permanent memory might cause domain                                                                                  | This has been fixed in patch 139555-08.                                                                                        |
|         | panic.                                                                                                    | [Workaround]                                                                                                    |
|         |                                                                                                    | Do not start an XSCF reset while a DR<br>operation is running. Wait for a DR operation<br>to finish before starting the reset. |
| 6623226 | The Solaris command lockstat(1M) or the<br>dtrace lockstat provider might cause a system                                                                      | This has been fixed in patch 140336-01.                                                                                        |
|         | panic.                                                                                                    | [Workaround]                                                                                                    |
|         |                                                                                                    | Do not use the Solaris lockstat(1M)<br>command or the dtrace lockstat provider.                                                |
| 6680733 | Sun Quad-port Gigabit Ethernet Adapter UTP<br>(QGC) & Sun Dual 10 GigE Fiber XFP Low<br>Profile Adapter (XGF) NICs might panic under<br>high load conditions. | This has been fixed in patch 139570-01.                                                                                        |

| CR ID   | <b>Description</b>                                                                                                    | Workaround                                                                                                    |
|---------|----------------------------------------------------------------------------------------------------|----------------------------------------------------------------------------------------------------|
| 6689757 | Sun Dual 10 GigE Fiber XFP Low Profile<br>Adapter (XGF) with a single or improperly<br>installed XFP optical transceivers might cause<br>the following error to show on the console:<br>The XFP optical transceiver is<br>broken or missing. | This has been fixed in patch 139570-01.<br>[Workaround]<br>Check and make sure that both XFP optical<br>transceivers are firmly seated in the housing.<br>Do not mix INTEL and Sun XFP optical<br>transceivers in the same Adapter.<br>Do NOT plumb a port with the ifconfig<br>command if the port does not contain an XFP<br>optical transceiver or it contains one but the<br>transceiver is not in use. |

**TABLE 8** Solaris OS Issues Fixed in Solaris 10 5/09 *(Continued)*

## Solaris OS Issues Fixed in Solaris 10 10/08

[TABLE 9](#page-51-1) lists issues that have been fixed in Solaris 10 10/08 OS. You might encounter them in supported releases earlier than Solaris 10 10/08.

<span id="page-51-1"></span><span id="page-51-0"></span>**TABLE 9** Solaris OS Issues Fixed in Solaris 10 10/08

| <b>CRID</b> | <b>Description</b>                                                                                                    | Workaround                                                  |
|-------------|----------------------------------------------------------------------------------------------------|-------------------------------------------------------------|
| 6511374     | Unexpected error messages may be displayed<br>on console after changing the system                                                     | This has been fixed in patch 137137-09.                     |
|             | configuration.                                                                                                    | This message can be safely ignored.                         |
|             | Example:                                                                                                    |                                                             |
|             | WARNING: Translation error source<br>/LSB0/B0/0, PA 3c000000000, target<br>/LSB0/B0/20000000                                           |                                                             |
| 6533686     | When XSCF is low on system resources, DR<br>operations involving relocating permanent                                                  | This has been fixed in patch 138397-01.                     |
|             | memory, such as deleteboard(8) or                                                                                                    | [Workaround]                                                |
|             | moveboard(8), might fail with one or more of<br>these errors:                                                                          | Retry the DR operation at a later time.                     |
|             | SCF busy                                                                                                    |                                                             |
|             | DR parellel copy timeout                                                                                                    |                                                             |
|             | This applies only to Quad-XSB configured<br>system boards hosting multiple domains.                                                    |                                                             |
| 6608404     | Hot-plug of the X4447A-Z, PCI-e Quad-port<br>Gigabit Ethernet Adapter UTP card in slot 1<br>might cause other network devices to fail. | To avoid the defect, do not install this card in<br>slot 1. |

| CR ID   | <b>Description</b>                                                                                                 | Workaround                                                                                                    |
|---------|----------------------------------------------------------------------------------------------------|----------------------------------------------------------------------------------------------------|
| 6614737 | The DR deleteboard $(8)$ and moveboard $(8)$<br>operations might hang if any of the following<br>conditions exist: | For Solaris 10 5/08 or earlier, this has been in<br>patch 137111-01.                                                                                                    |
|         | • A DIMM has been degraded.                                                                                        | [Workaround]                                                                                                    |
|         | • The domain contains system boards with<br>different memory size.                                                 | Avoid performing DR operations if any of the<br>listed conditions exist.                                                                                                    |
|         |                                                                                                    | To determine whether the system contains<br>degraded memory, use the XSCF<br>showstatus(8) command. For sample output,<br>see "Identifying Permanent Memory in a<br>Target Board" on page 58.                                                                                                    |
|         |                                                                                                    | To determine whether the domain contains<br>system boards with different memory sizes,<br>display the list of memory sizes using the<br>XSCF showdevices(8) command or the<br>prtdiag(8) command on the domain. For<br>sammple of output, see "Identifying Degraded<br>Memory in a System" on page 56 |
|         |                                                                                                    | If a DR command hangs, reboot the domain to<br>recover.                                                                                                    |
| 6632549 | fmd service on domain might fail to<br>maintenance mode after DR operations.                                       | This has been fixed in patch 138050-01.                                                                                                    |
|         |                                                                                                    | [Workaround]                                                                                                    |
|         |                                                                                                    | If fmd service fails, issue the following<br>commands on the domain to recover:<br># svcadm clear fmd                                                                                                    |
| 6660197 | DR might cause the domain to hang if either of<br>the following conditions exist:                                  | This has been fixed in patch 138397-01.                                                                                                    |
|         | • A domain contains 256 or more CPUs.                                                                              | [Workaround]                                                                                                    |
|         | • Memory error occurred and the DIMM has<br>been degraded.                                                         | 1. Set the following parameterin the system<br>specification file (/etc/system):                                                                                                    |
|         |                                                                                                    | set drmach:drmach_disable_mcopy = 1                                                                                                    |
|         |                                                                                                    | 2. Reboot the domain.                                                                                                    |

**TABLE 9** Solaris OS Issues Fixed in Solaris 10 10/08 *(Continued)*

| CR ID   | <b>Description</b>                                                                                                    | Workaround                                                                                                    |
|---------|----------------------------------------------------------------------------------------------------|----------------------------------------------------------------------------------------------------|
| 6679370 | The following message may be output on the<br>console during the system booting, the<br>External I/O Expansion Unit adding by<br>hotplug, or the FMEMA operating by DR.                                                       | This has been fixed in patch 137137-09.<br><b>Note -</b> Before adapting the patch, delete the<br>following setting from /etc/system:<br>set pcie expected ce mask = 0x2001                   |
|         | SUNW-MSG-ID: SUN4-8000-75, TYPE:<br>Fault, VER: 1, SEVERITY: Critical<br>$\ddotsc$<br>DESC:<br>A problem was detected in the PCI-<br>Express subsystem.                                                                       | [Workaround]<br>Add the following to /etc/system and then<br>reboot the domain.<br>set pcie expected ce mask = 0x2001                                                                         |
|         | Refer to http://sun.com/msg/SUN4-<br>8000-75 for more information.                                                                                                    |                                                                                                    |
|         | $\cdots$                                                                                                    |                                                                                                    |
| 6720261 | If your domain is running one of the following<br>versions of Solaris OS, the system might<br>panic/trap during normal operation:<br>• Solaris 10 5/08 OS<br>• An earlier version of Solaris 10 OS with<br>patch ID 127127-11 | This has been fixed in patch 137137-09.<br>[Workaround]<br>Set the following parameter in the system<br>specification file (/etc/system):<br>set heaplp use stlb=0<br>Then reboot the domain. |

**TABLE 9** Solaris OS Issues Fixed in Solaris 10 10/08 *(Continued)*

## Solaris OS Issues Fixed in Solaris 10 5/08

[TABLE 10](#page-54-1) lists issues that have been fixed in Solaris 10 5/08 OS. You might encounter them in supported releases earlier than Solaris 10 5/08.

<span id="page-54-1"></span><span id="page-54-0"></span>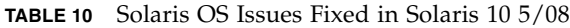

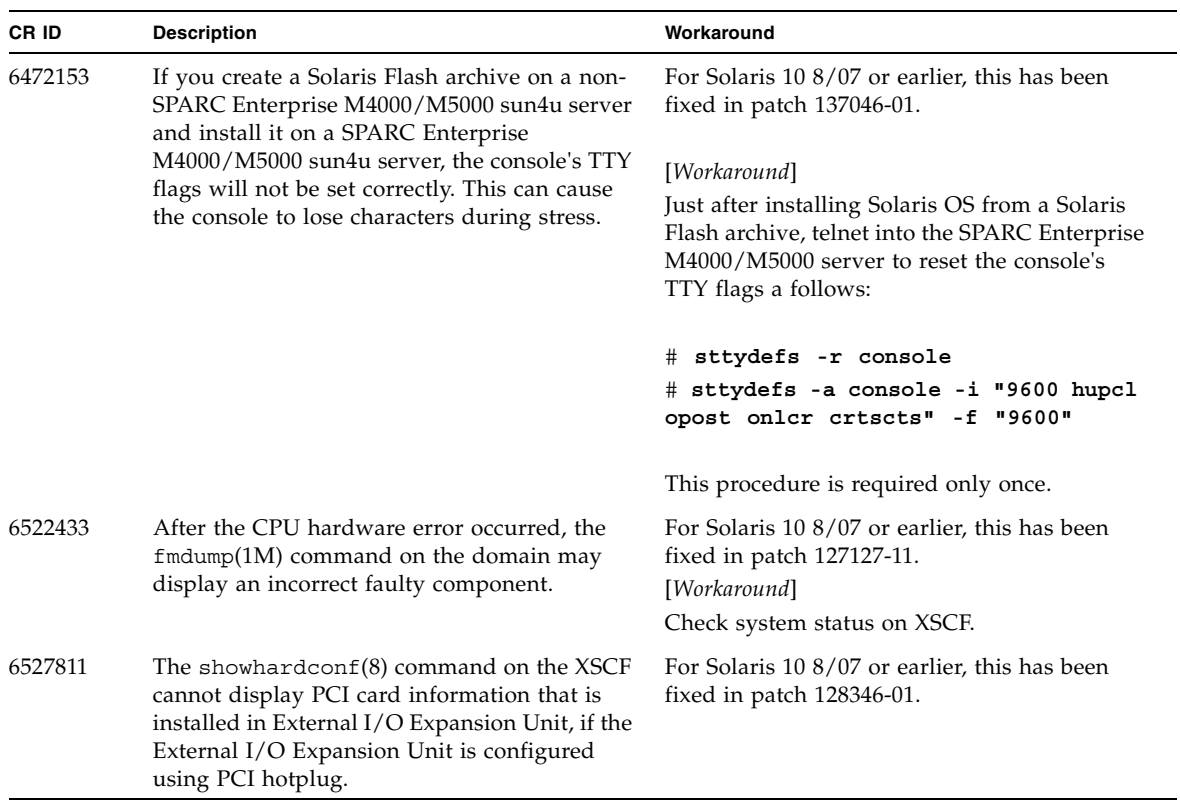

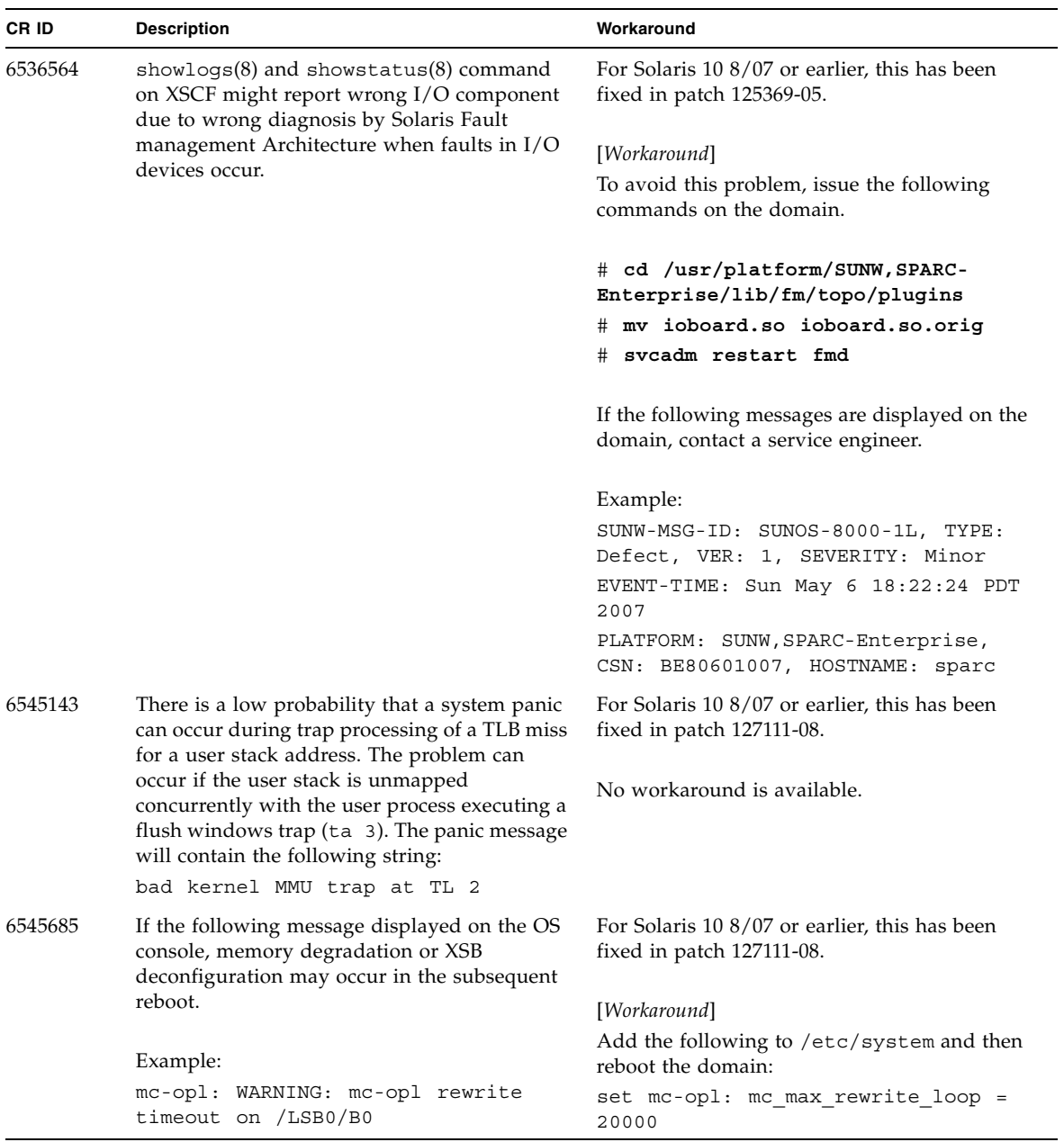

#### **TABLE 10** Solaris OS Issues Fixed in Solaris 10 5/08 *(Continued)*

| CR ID   | <b>Description</b>                                                                                                    | Workaround                                                                                                    |
|---------|----------------------------------------------------------------------------------------------------|----------------------------------------------------------------------------------------------------|
| 6546188 | The system panics when running hotplug<br>$(c$ f gadm $(1M)$ ) and DR operations<br>$(addboard(8)$ and deleteboard $(8)$ ) on the                                                                                               | For Solaris 10 8/07, this has been fixed in<br>patch 127741-01.                                                                                                    |
|         | following cards:<br>• X4447A-Z, PCI-e Quad-port Gigabit<br>Ethernet Adapter UTP<br>• X1027A-Z1, PCI-e Dual 10 Gigabit Ethernet<br>Fiber XFP Low profile Adapter                                                                 | No workaround is available.                                                                                                    |
| 6551356 | The system panics when running hotplug<br>$(cfgadm(1M))$ to configure a previously<br>unconfigured card. The message "WARNING:<br>PCI Expansion ROM is not accessible" will be<br>seen on the console shortly before the system | For Solaris 10 8/07, this has been fixed in<br>patch 127741-01.<br>[Workaround]<br>Perform cfgadm -c disconnect to                                                                                                  |
|         | panic. The following cards are affected by this<br>defect:<br>• X4447A-Z, PCI-e Quad-port Gigabit<br>Ethernet Adapter UTP<br>• X1027A-Z1, PCI-e Dual 10 Gigabit Ethernet<br>Fiber XFP Low profile Adapter                       | completely remove the card. After waiting at<br>least 10 seconds, the card may be configured<br>back into the domain using the $cf$ gadm $- c$<br>configure command.                                                |
| 6559504 | Messages of the form nxge: NOTICE:<br>nxge_ipp_eccue_valid_check: rd_ptr = nnn<br>$wr_ptr =$ nnn will be observed on the console<br>with the following cards:<br>• X4447A-Z, PCI-e Quad-port Gigabit                            | For Solaris 10 8/07, this has been fixed in<br>patch 127741-01.<br>[Workaround]<br>These messages can be safely ignored.                                                                                            |
|         | Ethernet Adapter UTP<br>• X1027A-Z1, PCI-e Dual 10 Gigabit Ethernet<br>Fiber XFP Low profile Adapter                                                                                                    |                                                                                                    |
| 6564934 | Performing a DR deleteboard(8) operation<br>on a board which includes Permanent Memory<br>when using the following network cards                                                                                                | For Solaris 10 8/07, this has been fixed in<br>patch 127741-01.                                                                                                    |
|         | results in broken connections:<br>• X4447A-Z, PCI-e Quad-port Gigabit<br>Ethernet Adapter UTP<br>• X1027A-Z1, PCI-e Dual 10 Gigabit Ethernet<br>Fiber XFP Low profile Adapter                                                   | [Workaround]<br>Re-configure the affected network interfaces<br>after the completion of the DR operation. For<br>basic network configuration procedures, refer<br>to the if config man page for more<br>information |
| 6568417 | After a successful CPU DR deleteboard(8)<br>operation, the system panics when the<br>following network interfaces are in use:                                                                                                   | For Solaris 10 8/07 or earlier, this has been<br>fixed in patch $127111-02$ .                                                                                                    |
|         | • X4447A-Z, PCI-e Quad-port Gigabit<br>Ethernet Adapter UTP<br>• X1027A-Z1, PCI-e Dual 10 Gigabit Ethernet<br>Fiber XFP Low profile Adapter                                                                                     | [Workaround]<br>Add the following line to /etc/system and<br>reboot the system:<br>set ip:ip_soft_rings_cnt=0                                                                                                    |

**TABLE 10** Solaris OS Issues Fixed in Solaris 10 5/08 *(Continued)*

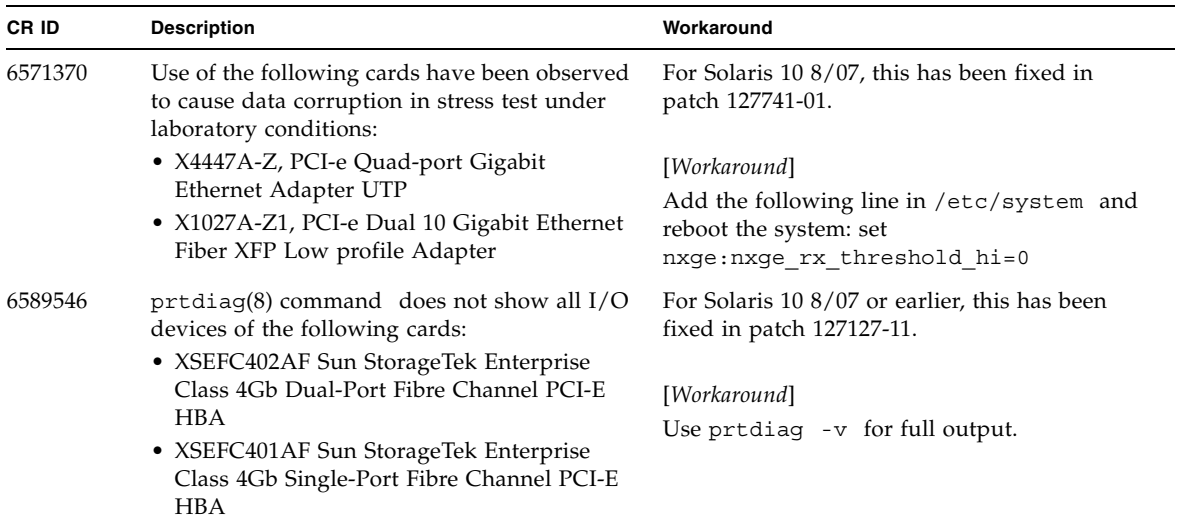

#### **TABLE 10** Solaris OS Issues Fixed in Solaris 10 5/08 *(Continued)*

## Solaris OS Issues Fixed in Solaris 10 8/07

[TABLE 11](#page-58-1) lists issues that have been fixed in Solaris 10 8/07 OS. You might encounter them in supported releases earlier than Solaris 10 8/07.

<span id="page-58-0"></span>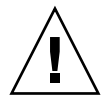

**Caution –** CR ID #6534471: Improper handling of large page in kernel memory may cause random panics. Implement the workaround for CR ID #6534471 or check for the availability of a patch and install it immediately. This bug has been fixed by 125100-06 and Solaris 10 8/07.

<span id="page-58-1"></span>**TABLE 11** Solaris OS Issues Fixed in Solaris 10 8/07

| <b>CRID</b> | <b>Description</b>                                                                             | Workaround                                                       |
|-------------|------------------------------------------------------------------------------------------------|------------------------------------------------------------------|
| 6416224     | System performance can degrade using a<br>single NIC card with more than 5,000<br>connections. | For Solaris 10 11/06, this has been fixed in<br>patch 120011-08. |
|             |                                                                                                | [Workaround]                                                     |
|             |                                                                                                | Use multiple NIC cards to split network<br>connections.          |
| 6441349     | The system may hang if there is an $I/O$ error<br>in the system.                               | For Solaris 10 11/06, this has been fixed in<br>patch 120011-07. |
|             |                                                                                                | No workaround is available.                                      |
| 6485555     | On-board Gigabit Ethernet NVRAM<br>corruption could occur due to a race condition.             | For Solaris 10 11/06, this has been fixed in<br>patch 120011-08. |
|             | The window of opportunity for this race<br>condition is very small.                            | No workaround is available.                                      |
|             |                                                                                                |                                                                  |

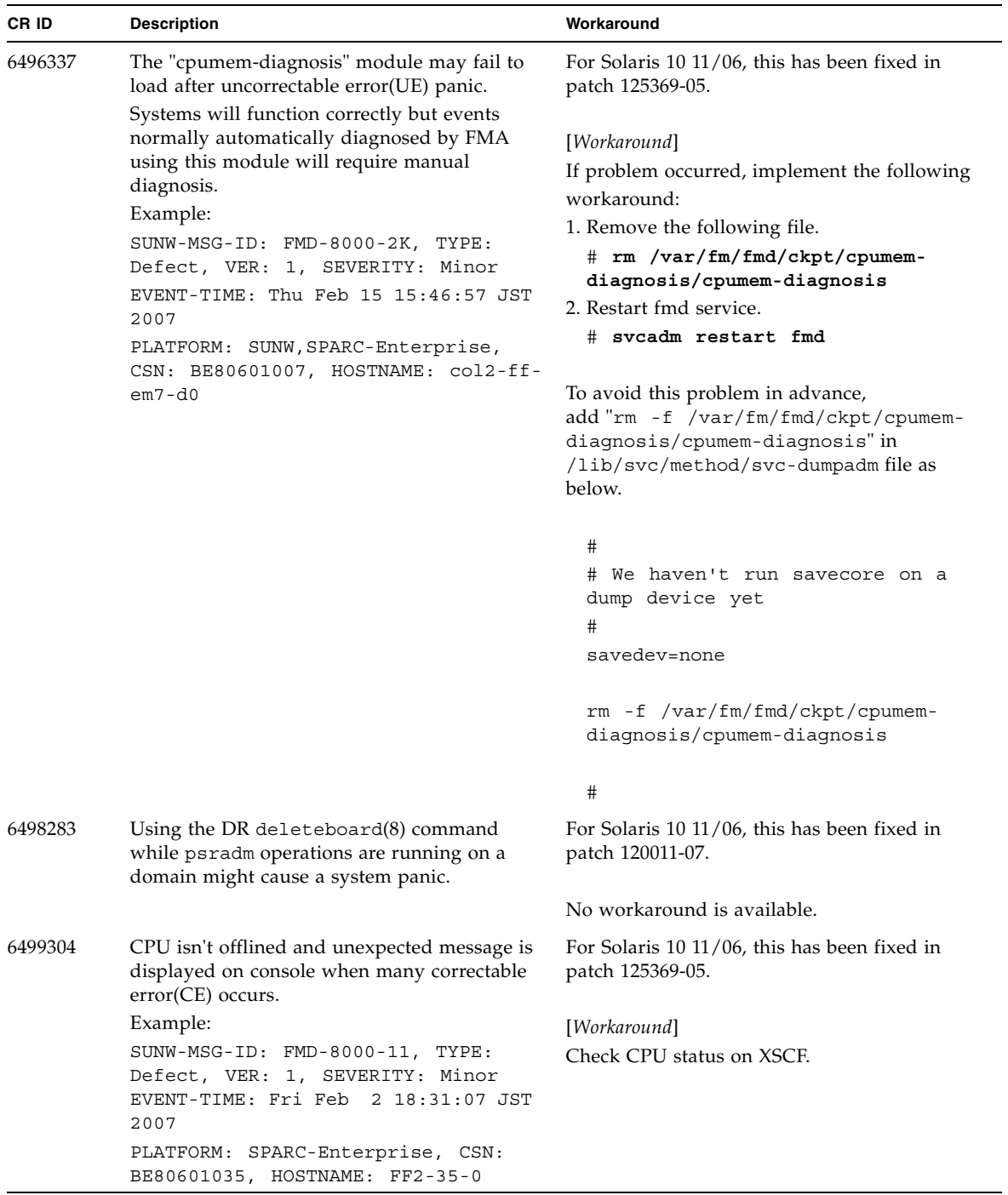

#### **TABLE 11** Solaris OS Issues Fixed in Solaris 10 8/07 *(Continued)*

| CR ID   | <b>Description</b>                                                                                                    | Workaround                                                                                                    |
|---------|----------------------------------------------------------------------------------------------------|----------------------------------------------------------------------------------------------------|
| 6502204 | Unexpected error messages may be displayed<br>on console on booting after CPU UE panic.<br>Example:                       | For Solaris 10 11/06, this has been fixed in<br>patch 125369-05.                                               |
|         | SUNW-MSG-ID: FMD-8000-11, TYPE:                                                                                           | [Workaround]                                                                                                   |
|         | Defect, VER: 1, SEVERITY: Minor<br>EVENT-TIME: Tue Jan 9 20:45:08 JST<br>2007                                             | If you see unexpected messages, use the XSCF<br>command showdomainstatus(8) to check<br>system status on XSCF. |
|         | PLATFORM: SUNW, SPARC-Enterprise,<br>CSN: 2030636002, HOSTNAME: P2-DC1-<br>$16 - d0$                                      |                                                                                                    |
| 6502750 | Notification message for inserted or removed<br>card by PCI hot plug may not output.                                      | For Solaris 10 11/06, this has been fixed in<br>patch 120011-08.                                               |
|         |                                                                                                    | No workaround is available.                                                                                    |
| 6508432 | Many correctable errors (CE) may occur, and<br>despite these are the correctable errors,<br>domain may panic.             | For Solaris 10 11/06, this has been fixed in<br>patch 120011-08.                                               |
|         |                                                                                                    | [Workaround]                                                                                                   |
|         |                                                                                                    | Set the following to /etc/system and then<br>reboot the domain:                                                |
|         |                                                                                                    | set pcie: pcie_aer_ce_mask = 0x2001                                                                            |
| 6508434 | The domain may panic when an additional<br>PCI-X card is installed or a PCI-X card is<br>replaced by using PCI hot plug.  | For Solaris 10 11/06, this has been fixed in<br>patch 120011-08.                                               |
|         |                                                                                                    | [Workaround]                                                                                                   |
|         |                                                                                                    | Do not insert a different type of PCI-X card on<br>the same PCI slot by using PCI hot plug.                    |
| 6509337 | s10s_u3 wanboot fails - The server returned<br>416: Requested Range Not Satisfiable.                                      | No workaround is available.                                                                                    |
| 6510861 | When Dual-Channel Ultra320 SCSI Card<br>(SE0X7SC2F, SE0X7SC2X) is mounted,<br>correctable errors(CE) occur and system may | For Solaris 10 11/06, this has been fixed in<br>patch 120011-08.                                               |
|         | panic.                                                                                                    | [Workaround]                                                                                                   |
|         |                                                                                                    | Add the following entry to the /etc/system<br>file and then reboot the system:                                 |
|         |                                                                                                    | set pcie: pcie_aer_ce_mask = 0x31c1                                                                            |

**TABLE 11** Solaris OS Issues Fixed in Solaris 10 8/07 *(Continued)*

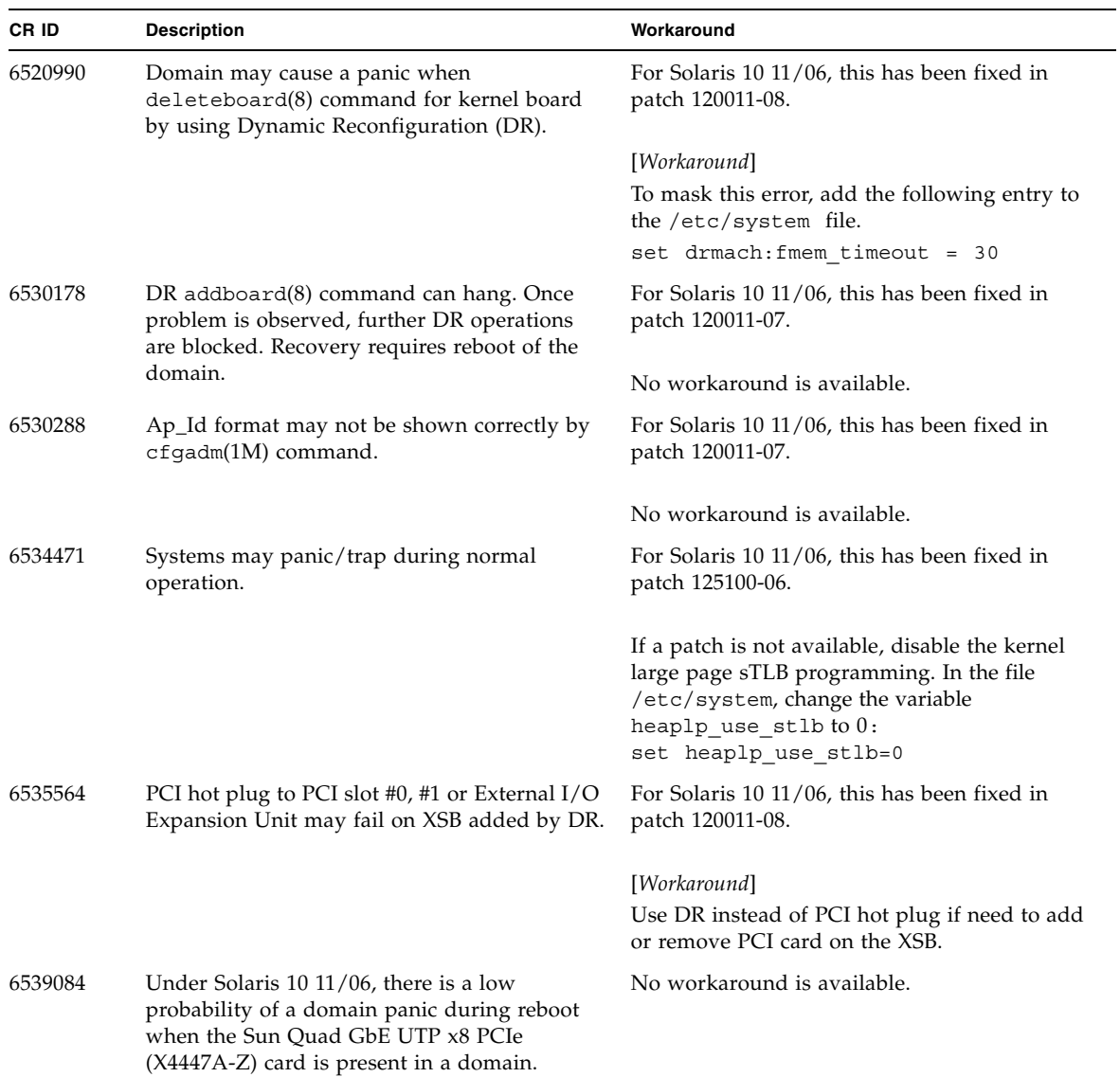

#### **TABLE 11** Solaris OS Issues Fixed in Solaris 10 8/07 *(Continued)*

| CR ID   | <b>Description</b>                                                                                                    | Workaround                                                                                                    |  |
|---------|----------------------------------------------------------------------------------------------------|----------------------------------------------------------------------------------------------------|--|
| 6539909 | Under Solaris 10 11/06, do not use the<br>following I/O cards for network access when<br>you are using the boot net install<br>command to install the Solaris | Use an alternate type of network card or<br>onboard network device to install the Solaris<br>OS via the network. |  |
|         | OS:                                                                                                    |                                                                                                    |  |
|         | • $X4447A-Z/X4447A-Z$ , PCIe Quad-port<br>Gigabit Ethernet Adapter UTP                                                                                        |                                                                                                    |  |
|         | • $X1027A-Z/X1027A-Z$ , PCIe Dual 10 Gigabit<br>Ethernet Fiber XFP                                                                                            |                                                                                                    |  |
| 6542632 | Memory leak in PCIe module if driver attach<br>fails.                                                                                                    | For Solaris 10 11/06, this has been fixed in<br>patch 120011-09.                                                 |  |
|         |                                                                                                    | No workaround is available.                                                                                      |  |

**TABLE 11** Solaris OS Issues Fixed in Solaris 10 8/07 *(Continued)*

## <span id="page-63-0"></span>Software Documentation Updates

This section contains late-breaking software information that became known after the documentation set was published and corrections in the SPARC Enterprise M4000/M5000 servers software documentation.

The corrections for *SPARC Enterprise M3000/M4000/M5000/M8000/M9000 Servers XSCF Reference Manual*, if not otherwise specified, also apply to the man pages which XSCF provides. And they supersede the information on the man pages.

[TABLE 12](#page-63-1) lists known documentation updates.

| <b>Title</b>                                                                                                    | Page Number                                                | Update                                                                                                    |
|----------------------------------------------------------------------------------------------------|------------------------------------------------------------|----------------------------------------------------------------------------------------------------|
| <b>SPARC</b> Enterprise<br>M3000/M4000/M5000/<br>M8000/M9000 Servers<br><b>XSCF Reference Manual</b><br>and XSCF man pages | $set$ https $(8)$<br>command                               | The description of email operand will be changed as follows:<br>"Specifies an E-mail address using up to 64 characters. If "-c<br>selfsign" or "-c gencsr" is specified, do not specify the<br>value with only spaces."                                                                                            |
| <b>SPARC</b> Enterprise<br>M3000/M4000/M5000/<br>M8000/M9000 Servers<br><b>XSCF Reference Manual</b>                       |                                                            | The setad(8), setldapss1(8), setpacketfilters(8),<br>$showad(8)$ , $showldaps1(8)$ , and $showpacketfilters(8)$ will<br>be added. See the man pages of each command.                                                                                                    |
|                                                                                                    | adduser(8)<br>command                                      | Added the following information: "If the Service Processor is<br>configured to use Lightweight Directory Access Protocol<br>(LDAP), Active Directory, or LDAP/SSL for user account data,<br>the user name and UID (if specified) must not already be in use<br>locally or in LDAP, Active Directory, or LDAP/SSL." |
|                                                                                                    | password(8)<br>and<br>setpasswordp<br>olicy(8)<br>commands | The maximum values of several options will be changed like as<br>follows:<br>Example) password - i: Valid values are integers with value of                                                                                                    |
|                                                                                                    | setdscp(8)<br>command                                      | Added the following text:<br>"The specified netmask must be a subset of the default netmask<br>based on network class."                                                                                                    |
|                                                                                                    | setdualpower<br>feed(8)<br>command                         | The following description will be added in DESCRIPTION:<br>The dual power feed mode cannot be used with 100V power on<br>the M4000/M5000 servers.                                                                                                    |

<span id="page-63-1"></span>**TABLE 12** Software Documentation Updates

| <b>Title</b>                                  | Page Number                    | Update                                                                                                    |
|-----------------------------------------------|--------------------------------|----------------------------------------------------------------------------------------------------|
| <b>SPARC</b> Enterprise<br>M3000/M4000/M5000/ | $set 8)command$                | The following description will be added in EXTENDED<br>DESCRIPTION:                                                                                                    |
| M8000/M9000 Servers<br>XSCF Reference Manual  |                                | The size of the file to be generated by $sethttps(8)$ grows with<br>total character count typed in the operands of configuring the<br>self-certification authority and creating a self-signed web server<br>certificate, and creating a CSR. If the file to be generated is too<br>large for XSCF, the command fails with an error. If you see this<br>error, reduce the number of characters in the operands and<br>execute the $sethttps(8)$ command again. |
|                                               | $set$ ldap $(8)$<br>command    | Added the following information: "An XSCF user account user<br>name cannot match an LDAP user name and an XSCF user<br>account number (UID) cannot match an LDAP UID number."                                                                                                    |
|                                               | setnameserve<br>$r(8)$ command | • The following description will be added in OPERANDS:<br>You cannot specify the loopback address (127.0.0.0/8), the<br>network address, or a broadcast address.<br>• The following options for specifying a domain being referred<br>to DNS server will be added:<br>-c addsearch<br>-c delsearch                                                                                                    |
|                                               |                                | • Along with the addition of DNS search path, related<br>descritpion for DNS search path will be added in the<br>$applynetwork(8)$ , sethostname $(8)$ , and<br>shownameserver $(8)$ commands. For details, see the the<br>$set$ nameserver $(8)$ , applynetwork $(8)$ , sethostname $(8)$ ,<br>and shownameserver $(8)$ man pages.                                                                                                    |
|                                               | setnetwork(8)<br>command       | The following description will be added in OPERANDS:<br>You cannot specify the loopback address (127.0.0.0/8), the<br>network address, a broadcast address, or class D or E (224.0.0.0)<br>- 255.255.255.255) address.                                                                                                    |
|                                               | setntp(8)<br>command           | • The following description will be added in OPERANDS:<br>You cannot specify the loopback address (127.0.0.0/8), the<br>network address, or a broadcast address.<br>• The following options for setting the local clock of XSCF will<br>be added:<br>-m localaddr= <i>value</i>                                                                                                    |
|                                               |                                | • Along with the addition of clock address, related descritpion<br>for local addresses will be added in the shown $tp(8)$<br>command. For details, see the the $setntp(8)$ and $showntp(8)$<br>man pages.                                                                                                    |

**TABLE 12** Software Documentation Updates *(Continued)*

| Title                                                                | Page Number                       | Update                                                                                                    |
|----------------------------------------------------------------------|-----------------------------------|----------------------------------------------------------------------------------------------------|
| <b>SPARC</b> Enterprise<br>M3000/M4000/M5000/<br>M8000/M9000 Servers | setroute(8)<br>command            | • The following description will be added in OPTIONS:<br>You cannot specify the loopback address (127.0.0.0/8), the<br>network address, or a broadcast address.                                                                                                    |
| XSCF Reference Manual                                                |                                   | • The description, "If you specified 0.0.0.0 in the -n option, do<br>not specify the -m option." in OPTIONS will be changed to<br>the following description:<br>If you specified 0.0.0.0 in the -n option, you must specify<br>$0.0.0.0$ in the $-$ m option or you must omit the $-$ m option.                                                                                                    |
|                                                                      | $\texttt{setupfru}(8)$<br>command | The following description will be added in EXTENDED<br>DESCRIPTION:                                                                                                    |
|                                                                      |                                   | Although a CMU with two CPUMs can be configured into<br>Quad-XSB mode on an M8000/M9000 server, the server<br>generates a "configuration error" message for these XSBs<br>that do not have a CPUM and memory.                                                                                                    |
|                                                                      | setupplatfor<br>m(8) command      | Added the following information: "An XSCF user account user<br>name cannot match an LDAP user name and an XSCF user<br>account number (UID) cannot match an LDAP UID number."                                                                                                    |
|                                                                      | showdevices(<br>8) command        | The following description will be added in EXTENDED<br>DESCRIPTION:                                                                                                    |
|                                                                      |                                   | The showdevices $(8)$ command displays a complete list of<br>devices when executed right after a Solaris OS boot or a DR<br>operation. However, when executed at other times,<br>showdevices does not display a complete list if the Solaris OS<br>has unloaded drivers for any unused devices. To be certain the<br>displayed list is complete, run the devfsadm command with -v<br>option on the domain before running showdevices. For more<br>information about the devfsadm command, see the Solaris<br>$devfsadm(1M)$ man page. |
|                                                                      | showenvironm<br>ent(8)<br>command | Following information will be added.<br>"Airflow volume information is not supported on the<br>M4000/M5000 servers."                                                                                                    |
|                                                                      |                                   | "The power consumption information is displayed on the<br>M3000/M4000/M5000 servers." will be replaced by "The power<br>consumption information is displayed on the M3000 server."                                                                                                    |
|                                                                      | showhardconf<br>(8) command       | The example of M3000 server with DC power will be added in<br>the EXAMPLES section.                                                                                                    |
|                                                                      | showlogs(8)<br>command            | Added the new status, Information and Notice, in the error<br>log.<br>Changed "Power Failure" and "AC Restored" to<br>"Pow.Fail/Rcov" in the power log.                                                                                                    |

**TABLE 12** Software Documentation Updates *(Continued)*

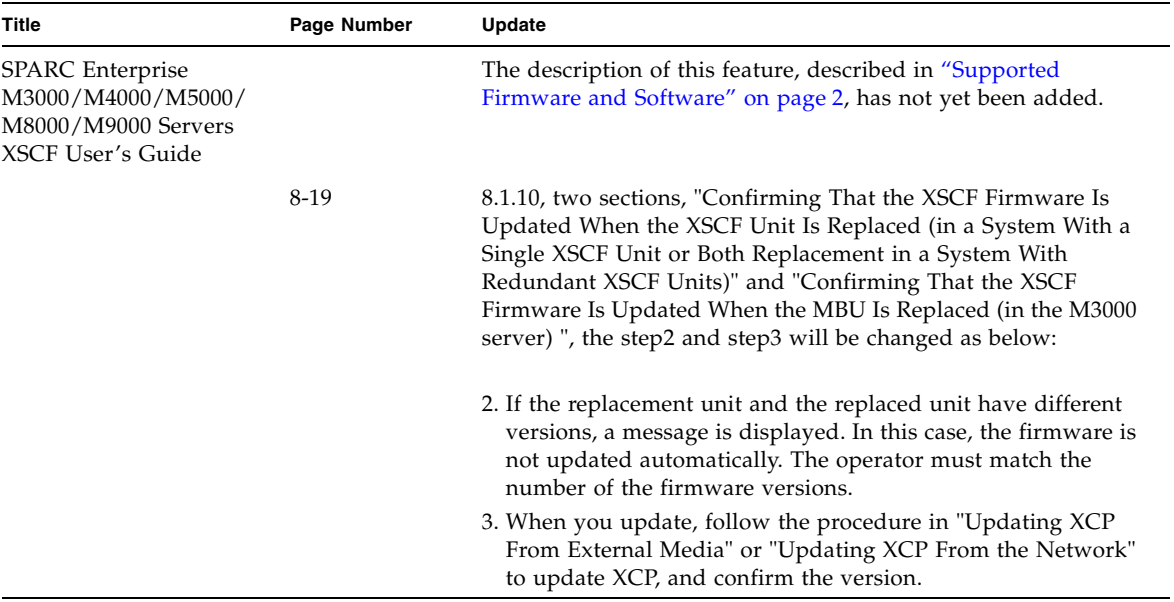

#### **TABLE 12** Software Documentation Updates *(Continued)*

# <span id="page-67-0"></span>Identifying Degraded Memory in a System

- **1. Log in to XSCF.**
- **2. Type the following command:**

#### XSCF> **showstatus**

The following example identifies that DIMM number 0A on Memory Board #5 has degraded memory.

```
XSCF> showstatus
    MBU_B Status:Normal;
        MEMB#5 Status:Normal;
* MEM#0A Status:Degraded;
```
# <span id="page-67-1"></span>Identifying Different Memory Sizes in a System Board

To identify if the domain contains system boards with different memory sizes, you can use either of the following commands to display the list of memory sizes:

- showdevices(8) command on the XSCF
- prtdiag(1M) command on the domain

### Using the showdevices Command

<span id="page-67-2"></span>**1. Log in to XSCF.**

#### **2. Type the following command:**

XSCF> **showdevices -d** *domain\_id*

The following example displays 00-0 has 64GB of memory while the other system boards have 16GB.

```
XSCF> showdevices -d 1
Memory:
-------
        board perm base domain target deleted remaining
DID XSB mem MB mem MB address mem MB XSB mem MB mem MB
01 00-0 63680 0 0x0000004000000000 260288
01 01-0 16384 7384 0x0000034000000000 260288
01 01-1 16384 0 0x0000030000000000 260288
01  01-2  16384   0  0x000002c000000000   260288
01  01-3  16384   0  0x0000028000000000  260288
...
```
### <span id="page-68-0"></span>Using the prtdiag Command

■ On the domain, execute the prtdiag command.

```
# prtdiag
```
The following example displays different memory sizes.

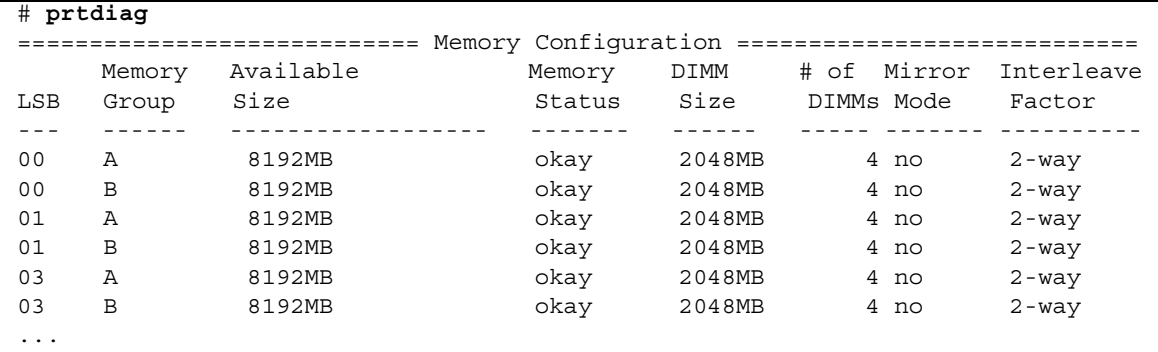

# <span id="page-69-0"></span>Identifying Permanent Memory in a Target Board

- **1. Log in to XSCF.**
- **2. Execute the following command:**

```
XSCF> showdevices -d domain_id
```
The following example shows a display of the showdevices -d command where 0 is the *domain\_id*.

XSCF> **showdevices -d 0** ... Memory: ------ board perm base domain target deleted remaining DID XSB mem MB mem MB address mem MB XSB mem MB mem MB 00 00-0 8192 0 0x0000000000000000 24576 00 00-2 8192 1674 0x000003c000000000 24576 00 00-3 8192 0 0x0000034000000000 24576 ...

> The entry for column 4 perm mem MB indicates the presence of permanent memory if the value is non-zero.

The example shows permanent memory on 00-2, with 1674 MB.

If the board includes permanent memory, when you execute the deleteboard(8) command or the moveboard(8) command, the following notice appears:

```
System may be temporarily suspended, proceed? [y|n]:
```